## Acti 9 Communication System User Manual

04/2012

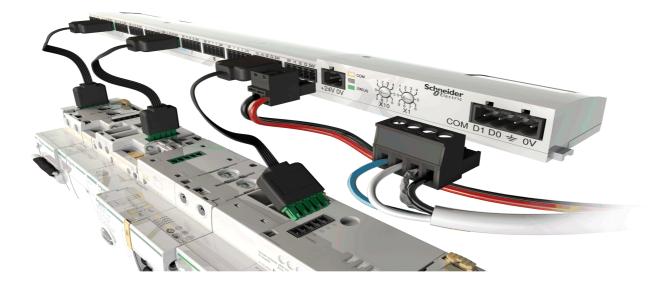

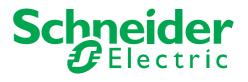

The information provided in this documentation contains general descriptions and/or technical characteristics of the performance of the products contained herein. This documentation is not intended as a substitute for and is not to be used for determining suitability or reliability of these products for specific user applications. It is the duty of any such user or integrator to perform the appropriate and complete risk analysis, evaluation and testing of the products with respect to the relevant specific application or use thereof. Neither Schneider Electric nor any of its affiliates or subsidiaries shall be responsible or liable for misuse of the information contained herein. If you have any suggestions for improvements or amendments or have found errors in this publication, please notify us.

No part of this document may be reproduced in any form or by any means, electronic or mechanical, including photocopying, without express written permission of Schneider Electric.

All pertinent state, regional, and local safety regulations must be observed when installing and using this product. For reasons of safety and to help ensure compliance with documented system data, only the manufacturer should perform repairs to components.

When devices are used for applications with technical safety requirements, the relevant instructions must be followed.

Failure to use Schneider Electric software or approved software with our hardware products may result in injury, harm, or improper operating results.

Failure to observe this information can result in injury or equipment damage.

© 2012 Schneider Electric. All rights reserved.

## **Table of Contents**

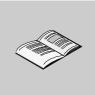

|           | Safety Information                                                          |
|-----------|-----------------------------------------------------------------------------|
|           | About the Book                                                              |
| Part I    | Acti 9 Communication System                                                 |
|           |                                                                             |
| Chapter 1 | Overview                                                                    |
| <b>_</b>  | Overview                                                                    |
| Part II   | Acti 9 Smartlink                                                            |
| Chapter 2 | Overview                                                                    |
| -         | Overview                                                                    |
|           | Description                                                                 |
| Chapter 3 | Installation                                                                |
|           | Mounting                                                                    |
|           | Sizing the 24 V DC Power Supply                                             |
| Chapter 4 | Products that can be Connected to an Acti 9 Smartlink Module                |
| Shapter 4 | Acti 9 Communication System Pre-assembled Cables                            |
|           | Connection of Acti 9 Products                                               |
|           | iEM2000T Meter (iEM3110, iEM3155, iEM3210 and iEM3255)                      |
|           |                                                                             |
|           | Contactor (Not in the Acti 9 Range)                                         |
|           | Impulse Relay (Not in the Acti 9 Range)                                     |
|           | Meter (Not in the Acti 9 Range)<br>Generating Summary Data Using iOF + SD24 |
| Chantar E |                                                                             |
| Chapter 5 | Setting Up Modbus Communication.                                            |
|           | Modbus Master/Slave Principle                                               |
|           | Setup.                                                                      |
|           | Fonctions de l'appareil Acti 9 Smartlink                                    |
|           | Modbus Functions.                                                           |
|           | Modbus Exception Codes                                                      |
| <b>.</b>  | Description of LEDs.                                                        |
| Chapter 6 | Tables of Modbus Registers                                                  |
| 6.1       | General Description of Modbus Tables                                        |
|           | Overview                                                                    |
|           | Modbus Table Format and Data Types                                          |
| 6.2       | Summary Description of Modbus Tables                                        |
|           | Address Zone Table                                                          |
|           | Summary Description of Channels 1 to 11 of the Acti 9 Smartlink Device      |
| 6.3       | Products that can be Controlled by an Acti 9 Smartlink Module               |
|           | iACT24 Auxiliary for iCT Contactor                                          |
|           | iATL24 Auxiliary for iTL Impulse Relay                                      |
|           | iOF+SD24 Indication Auxiliary for iC60 Circuit Breaker                      |
|           | OF+SD24 Indication Auxiliary for C60 and C120 Circuit Breakers              |
|           | iEM2000T Meter (iEM3110, iEM3155, iEM3210 and iEM3255)                      |
|           | Acti 9 RCA iC60 Remote Control with Ti24 Interface                          |
|           | Acti 9 Reflex iC60 Integrated Control Circuit Breaker With Ti24 Interface   |
|           | Contactor (Not in the Acti 9 Range)                                         |
|           | Impulse Relay (Not in the Acti 9 Range)                                     |
|           | Meter (Not in the Acti 9 Range)                                             |
| 6.4       | Summary Modbus Tables and Detailed Modbus Tables.                           |
|           | Modbus Tables Independent of the Channel                                    |
|           | States                                                                      |
|           | Orders                                                                      |
|           | Power or Flow Indicators                                                    |
|           | Consumption Meters                                                          |

|            | Operation Counters                                                        |
|------------|---------------------------------------------------------------------------|
|            | Running Hours Counter       Parameter Setting Dates                       |
|            | Parameter Settings                                                        |
| Chapter 7  | Technical Characteristics                                                 |
| •          | Technical Characteristics of the Acti 9 Smartlink.                        |
| Part III   | Connecting Acti 9 Devices to a PLC                                        |
| Chapter 8  | Connections                                                               |
|            | iACT24 Auxiliary for iCT Contactor                                        |
|            | iATL24 Auxiliary for iTL Impulse Relay                                    |
|            | iOF+SD24 Indication Auxiliary for iC60 Circuit Breaker.                   |
|            | OF+SD24 Indication Auxiliary for C60 and C120 Circuit Breakers            |
|            | Acti 9 RCA iC60 Remote Control With Ti24 Interface                        |
| Dert IV    | Acti 9 Reflex iC60 Integrated Control Circuit Breaker with Ti24 Interface |
| Part IV    | Integration of Acti 9 Smartlink in an EGX System                          |
| Chapter 9  | Overview                                                                  |
|            | Introduction to the EGX System.                                           |
|            | Connection.                                                               |
|            | Configuration                                                             |
|            | Monitoring                                                                |
|            | Diagnostics                                                               |
| Appendices |                                                                           |
|            | Details of Modbus Functions                                               |
|            | Function 8: Diagnostics Modbus                                            |
|            | Function 43-14: Read Acti 9 Smartlink ID                                  |
|            | Function 43–15: Read Date and Time                                        |
|            | Function 43-16: Write Date and Time                                       |
|            | Function 100–4: Read n Non-Adjacent Words                                 |
| Appendix B | Resetting the Acti 9 Smartlink Device with Factory Parameters             |
|            | Description                                                               |

## **Safety Information**

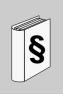

#### **Important Information**

#### NOTICE

Read these instructions carefully, and look at the equipment to become familiar with the device before trying to install, operate, or maintain it. The following special messages may appear throughout this documentation or on the equipment to warn of potential hazards or to call attention to information that clarifies or simplifies a procedure.

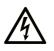

The addition of this symbol to a Danger safety label indicates that an electrical hazard exists, which will result in personal injury if the instructions are not followed.

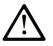

This is the safety alert symbol. It is used to alert you to potential personal injury hazards. Obey all safety messages that follow this symbol to avoid possible injury or death.

#### 

**DANGER** indicates an imminently hazardous situation which, if not avoided, will result in death or serious injury.

## A WARNING

**WARNING** indicates a potentially hazardous situation which, if not avoided, **can result in** death or serious injury.

## **A** CAUTION

**CAUTION** indicates a potentially hazardous situation which, if not avoided, **can result in** minor or moderate injury.

## NOTICE

NOTICE is used to address practices not related to physical injury.

#### PLEASE NOTE

Electrical equipment should be installed, operated, serviced, and maintained only by qualified personnel. No responsibility is assumed by Schneider Electric for any consequences arising out of the use of this material.

A qualified person is one who has skills and knowledge related to the construction and operation of electrical equipment and its installation, and has received safety training to recognize and avoid the hazards involved.

## About the Book

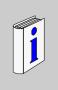

#### At a Glance

#### **Document Scope**

The purpose of this manual is to provide users, installers and maintenance personnel with the technical information necessary to install and use the Acti 9 communication system.

#### Validity Note

The Acti 9 communication system can be easily integrated into any building management architecture.

It combines command and control functions and protection functions designed for energy efficiency solutions in any type of environment. Based on the Modbus protocol, the Acti 9 communication system allows data to be exchanged in real time between switchboards. Monitoring and command and control are therefore possible for each circuit or load.

This system's pre-wired connectors can save time and prevent wiring errors during installation.

#### **Related Documents**

| Title of Documentation                                                       | Reference Number  |
|------------------------------------------------------------------------------|-------------------|
| Instruction sheet for the iACT24 auxiliary for the iCT contactor             | S1B33421          |
| Instruction sheet for the iATL24 auxiliary for the iTL remote control switch | S1B33422          |
| Instruction sheet for the Acti 9 Smartlink                                   | S1B33423          |
| Instruction sheet for the RCA iC60 remote control                            | S1A4079001        |
| Instruction sheet for the Reflex iC60 integrated control circuit breaker     | S1A5784801        |
| Instruction sheet for the iEM2000T counter                                   | S1A8936401        |
| Instruction sheet for the iEM3100, iEM3110, iEM3115 counters                 | S1B46581          |
| Instruction sheet for the iEM3150, iEM3155 counters                          | S1B46583          |
| Instruction sheet for the iEM3200, iEM3210, iEM3215 counters                 | S1B46598          |
| Instruction sheet for the iEM3250, iEM3255 counters                          | S1B46602          |
| Reference manual for the RCA iC60 remote control for iC60 circuit breakers   | A9MA01FR          |
| Reference manual for the Reflex iC60 integrated control circuit breaker      | A9MA03FR          |
| User manual for the PowerLogic EGX300 Ethernet gateway                       | EGX 63230-319-216 |
| Technical advice on the Acti 9 Smartlink device                              | CA908033F         |

You can download these technical publications and other technical information from our website at www.schneider-electric.com.

#### **User Comments**

We welcome your comments about this document. You can reach us by e-mail at techcomm@schneiderelectric.com.

## Acti 9 Communication System

### Overview

# 1

#### Overview

#### Introduction

The Acti 9 communication system is used to connect final distribution boards to any supervision system.

Modular equipment in the Acti 9 communication system is used to monitor, measure and control electrical distribution boards via a Modbus communication network.

The Acti 9 communication system concentrates the data from electrical distribution boards in real time, thus contributing to achieving energy efficiency targets.

The Acti 9 communication system collects data from any meter (including kilowatt-hour, water, air, gas or steam meters).

This system consists of:

- Acti 9 Smartlink and its test kit
- iOF+SD24 and OF+SD24 indication auxiliaries
- iACT24 and iATL24 auxiliaries for contactors and impulse relays in the Acti 9 range
- The Acti 9 RCA iC60 remote control module with Ti24 interface
- The Reflex iC60 integrated control circuit breaker with Ti24 interface
- iEM2000T, iEM3110, iEM3155, iEM3210 and iEM3255 meters
- Pre-wired connectors

This system offers the following advantages and services:

- An automatic connection to the Modbus network
- No configuration operation required
- Calculation (see page 50) functions

The Acti 9 communication system is an open system:

- Acti 9 Smartlink can be used as a standard I/O distributed module
- Acti 9 Smartlink is equipped with 11 24 V DC channels Each channel is represented by a Ti24 interface consisting of:
  - Two power supply terminals: 0 V and 24 V DC
  - Two 24 V DC logic inputs (I1 and I2),
  - One 24 V DC logic output (Q)
- Each Ti24 interface is compatible with Miniconnect Phoenix standard connectors (at intervals of 3.81 mm) or equivalent.
- Acti 9 Smartlink is compatible with any type of counter (pulse output) compliant with standard IEC 62053-21 (minimum pulse 30 ms):
  - The pulse weight must be configured (written in a Modbus register)
  - Acti 9 Smartlink calculates consumption and flow
- Acti 9 Smartlink is compatible with any type of device equipped with low level inputs and outputs (24 V DC)

The Acti 9 communication system is simple and safe to use:

- The Acti 9 communication system pre-wired connectors reduce complexity and wiring time by allowing connection on an Acti 9 Smartlink module of all the Acti 9 communication system components and 24 V DC compatible products.
- All Acti 9 communication system functions can be created by sending messages (Modbus protocol) to Acti 9 Smartlink devices (Modbus slaves) that act on devices via Ti24 interfaces.

#### Acti 9 Communication System Block Diagram

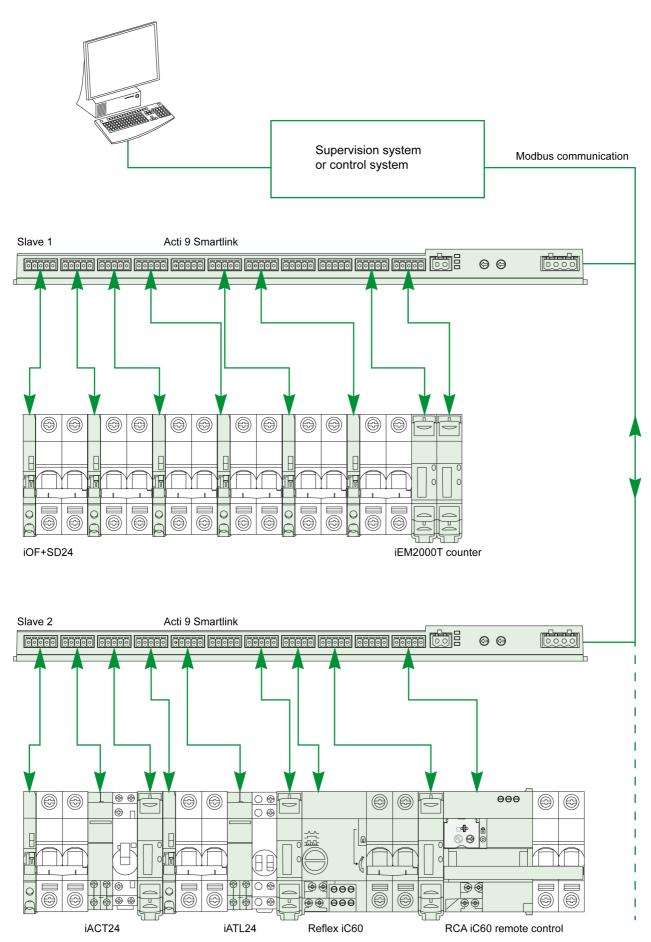

#### Integration of Acti 9 Smartlink (Modbus Protocol) in Schneider Electric Offers

Acti 9 Smartlink can connect via an RS 485 link to the following offers:

- PLCs
  - UNITY platform PLCs: M340 and Premium
  - Small Twido and Zelio PLCs
- Building management system:
  - StruxureWare platform
- Supervisors and human machine interfaces (HMIs):
  - ION-E electrical distribution supervisor
  - EGX300 Web server
  - Control and display of Magelis interfaces
- Controllers dedicated to energy management:
  - iRIO

On installations where the connection is via Ethernet, compatibility is assured by means of EGX100 (Modbus RS 485 - Modbus Ethernet TCP/IP) and EGX300 gateways.

Acti 9 Smartlink is an object recognized by UNITY, EGX300, StruxureWare, iRIO and ION-E offers.

For installations using other communication systems (LON, KNX, BACnet, etc.), compatibility is assured by means of suitable gateways (for example: Modbus/KNX).

## Acti 9 Smartlink

#### What Is in This Part?

This part contains the following chapters:

| Chapter | Chapter Name                                                 | Page |
|---------|--------------------------------------------------------------|------|
| 2       | Overview                                                     | 17   |
| 3       | Installation                                                 | 21   |
| 4       | Products that can be Connected to an Acti 9 Smartlink Module | 35   |
| 5       | Setting Up Modbus Communication                              | 45   |
| 6       | Tables of Modbus Registers                                   | 55   |
| 7       | Technical Characteristics                                    | 87   |

## Overview

# 2

#### What Is in This Chapter?

This chapter contains the following topics:

| Торіс       | Page |
|-------------|------|
| Overview    | 18   |
| Description | 19   |

#### Overview

#### Introduction

The Acti 9 Smartlink device has 11 channels (24 V DC) and can be connected to devices in the Acti 9 range equipped with a Ti24 interface. Thanks to the Ti24 link, data can be transmitted from the Acti 9 Smartlink device to a PLC or a supervision system via a Modbus communication network.

The Acti 9 Smartlink device channels can also be used to transmit standardized I/O. The Acti 9 Smartlink device can also therefore communicate with devices (not in the Acti 9 range) with or without a Ti24 link.

Devices which can be connected to the Acti 9 Smartlink device include:

- Acti 9 products: control switch for iACT24 contactors and iATL24 impulse relays, iC60 iOF+SD24 indication auxiliary, C60 OF+SD24 indication auxiliary, RCA iC60 remote control with Ti24 interface, Reflex iC60 integrated control circuit breaker with Ti24 interface
- Meters: iEM2000T or other meters (Schneider Electric or other manufacturers) in compliance with IEC 62053-21 (minimum pulse 30 ms).
- Any product (not in the Acti 9 range) that has command and control information: 2 discrete 24 V outputs and 1 discrete 24 V inputs.

The Acti 9 Smartlink device is an intermediary between the supervisor and various electrical appliances. It can therefore be used to retrieve and process data received from devices and also control them. The functions available depend on the type of connected devices.

The Acti 9 Smartlink functions are described in detail (see page 50).

#### Description

#### Acti 9 Smartlink Device

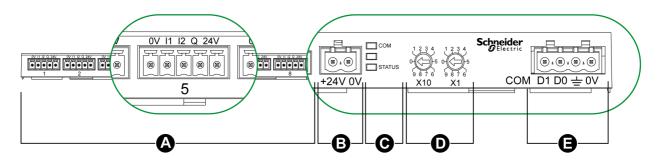

- A 11 I/O channels
- B One 24 V DC power supply connector
- C LEDs that show the Acti 9 Smartlink (see page 54) device operating status
- D 2 thumbwheels for the device Modbus address
- E One 4-pin Modbus connector

#### Acti 9 Devices With Ti24 Interface

The table below describes the various devices in the Acti 9 range that can be connected to the Acti 9 Smartlink device:

| Designation                     | Reference | Description                                                            |
|---------------------------------|-----------|------------------------------------------------------------------------|
| iACT24                          | A9C15924  | Contactor control switch                                               |
| iATL24                          | A9C15424  | Impulse relay control switch                                           |
| iOF+SD24                        | A9A26897  | Indication auxiliary with Ti24 interface for iC60 circuit breaker      |
| OF+SD24                         | A9N26899  | Indication auxiliary with Ti24 interface for C60, C120 circuit breaker |
| RCA iC60 with Ti24 interface    | A9C7012•  | Remote control with Ti24 interface                                     |
| Reflex iC60 with Ti24 interface | A9C6••••  | Integrated control circuit breaker with Ti24 interface                 |

#### **Devices Without Ti24 Interface**

The table below describes the various devices that can be connected:

| Designation | Reference  | Description                                                           |
|-------------|------------|-----------------------------------------------------------------------|
| iEM2000T    | A9MEM2000T | Single-phase energy meter without display                             |
| iEM3110     | A9MEM3110  | Three-phase energy meter with display                                 |
| iEM3155     | A9MEM3155  | Three-phase energy meter with display                                 |
| iEM3210     | A9MEM3210  | Three-phase energy meter with display                                 |
| iEM3255     | A9MEM3255  | Three-phase energy meter with display                                 |
| -           | -          | Other Schneider Electric meters                                       |
| -           | -          | Meter (not in the Acti 9 range) compliant with standard IEC 62053-31  |
| IH, IHP     | -          | Timer switches with RBN type low level relays or equivalent           |
| IC          | -          | Light sensitive switches with RBN type low level relays or equivalent |
| TH, THP     | -          | Thermostats with RBN type low level relays or equivalent              |
| -           | -          | 24 V DC fault indication LEDs, Harmony type                           |
| _           | -          | All 24 V DC loads not exceeding 100 mA                                |

## Installation

#### What Is in This Chapter?

This chapter contains the following topics:

| Торіс                           | Page |
|---------------------------------|------|
| Mounting                        | 22   |
| Sizing the 24 V DC Power Supply | 26   |
| Connection                      | 29   |

#### Mounting

#### Introduction

The Acti 9 Smartlink device can be mounted on:

- DIN rail
- Multiclip 80,
- Multiclip 200.

Acti 9 Smartlink can be installed horizontally and vertically.

In a horizontal mounting, Acti 9 Smartlink is clipped onto DIN rails with fixing centers of 150 mm or more.

The ambient operating temperature is:

- Horizontal mounting: -25° to +60°C
- Vertical mounting: -25° to +50°C

#### **Mounting Components**

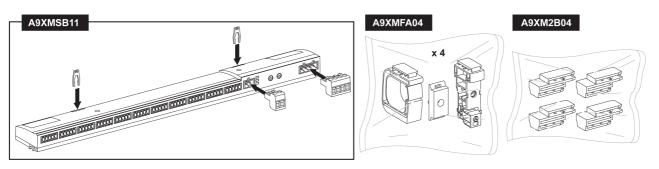

| Reference | Description                                               |
|-----------|-----------------------------------------------------------|
| A9XMSB11  | Acti 9 Smartlink                                          |
| A9XMFA04  | Set of bracelets, adaptors and feet for DIN rail mounting |
| A9XM2B04  | Spacers for Multiclip 200 mounting                        |

#### **DIN Rail Mounting**

The side of the foot (**A** or **B** in the drawing below) used to mount the system on the DIN rail depends on the type of rail (aluminum or iron).

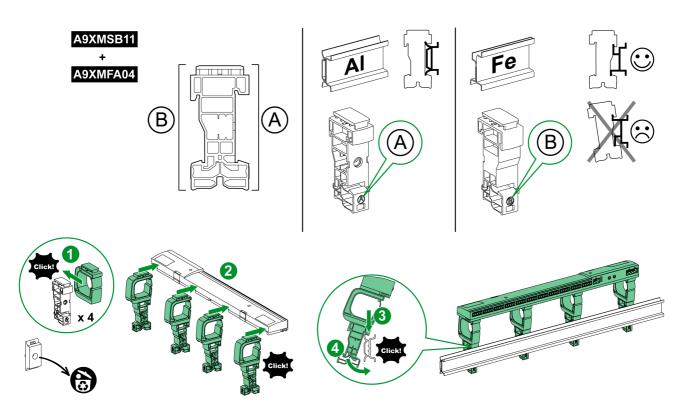

The table below describes the procedure for mounting the Acti 9 Smartlink device on a DIN rail:

| Step | Action                                                                                       |
|------|----------------------------------------------------------------------------------------------|
| 1    | Clip one bracelet onto one foot according to the type of rail. Repeat this step three times. |
| 2    | Clip the Acti 9 Smartlink device on top of the bracelets.                                    |
| 3    | Place the top of the foot at an angle against the top lip of the rail.                       |
| 4    | Clip the bottom of the foot into place.                                                      |
| 5    | Repeat steps 3 and 4 for each of the other three feet.                                       |

#### Simple DIN Rail Mounting

To mount the system on a simple DIN rail (iron), use side  ${\boldsymbol{\mathsf{A}}}$  of the foot.

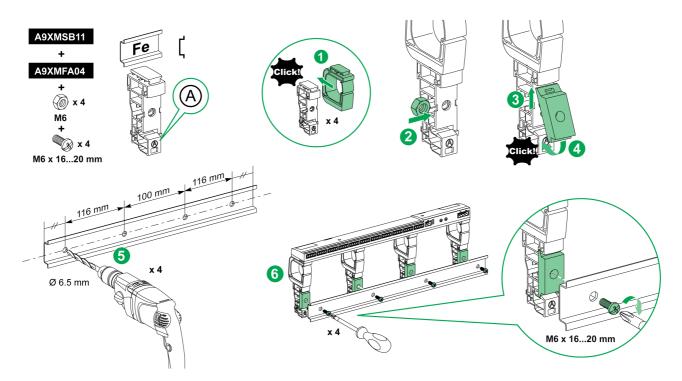

The table below describes the procedure for mounting the Acti 9 Smartlink device on a simple DIN rail:

| Step | Action                                                                                                    |
|------|----------------------------------------------------------------------------------------------------|
| 1    | Clip one bracelet onto side <b>A</b> of a foot. Repeat this step three times.                                                   |
| 2    | Place one M6 nut inside a foot. Repeat this step three times.                                                                   |
| 3    | Position the top of an adaptor diagonally at the front of a foot.                                                               |
| 4    | Clip the bottom of the adaptor into place. Repeat steps 3 and 4 three times.                                                    |
| 5    | Drill the rail making sure that the drill hole diameters and positioning dimensions are correct, as shown in the above graphic. |
| 6    | Screw the feet onto the rail.                                                                                                   |

#### Mounting on Multiclip 80

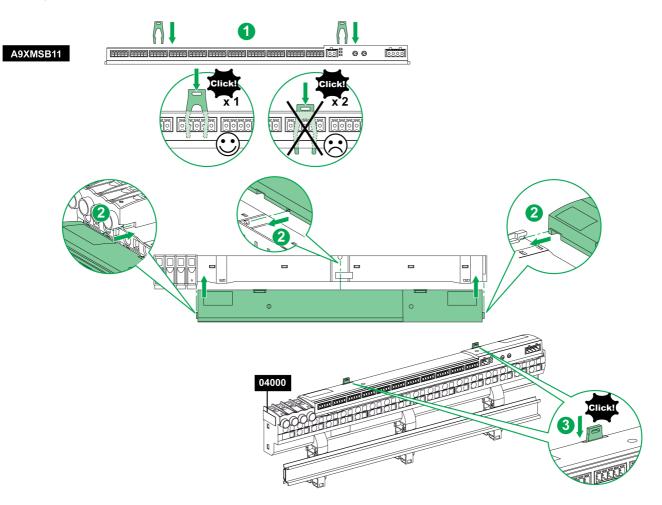

The table below describes the procedure for mounting the Acti 9 Smartlink device on Multiclip 80.

| Step | Action                                                                                    |
|------|-------------------------------------------------------------------------------------------|
| 1    | Position the two clips in the notches on the Acti 9 Smartlink device.                     |
| 2    | Slide the Acti 9 Smartlink device front first onto the Multiclip 80 until fully inserted. |
| 3    | Push down the two clips until they click into place.                                      |

#### Mounting on Multiclip 200

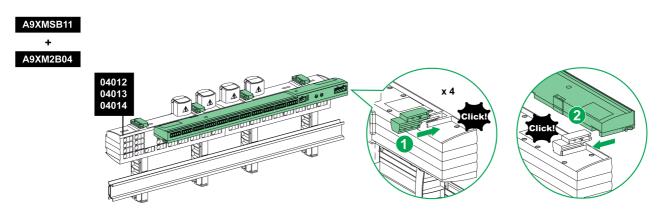

The table below describes the procedure for mounting the Acti 9 Smartlink device on Multiclip 200.

| Step | Action                                                                                      |
|------|---------------------------------------------------------------------------------------------|
| 1    | Slide the four spacers from the back into the notches on top of the Multiclip 200.          |
| 2    | Slide the Acti 9 Smartlink device front first onto the spacers, until it clicks into place. |

#### Sizing the 24 V DC Power Supply

#### Safety Information

## A A DANGER

#### **RISK OF ELECTROCUTION**

Isolate the Acti 9 Smartlink power terminals from the power terminals connected to the Modbus network line.

#### Failure to follow these instructions will result in death or serious injury.

**Example**: The 0 V and the 24 V of a 24 V DC power supply connected to the TRV00210 ULP communication module must be isolated from the **0 V** or **+24 V** terminals of the 24 V DC power supply for the Acti 9 Smartlink device.

#### **General Characteristics**

Acti 9 Smartlink device consumption:

| Status              | Consumption   |
|---------------------|---------------|
| Device with no load | 35 mA         |
| Device under load   | 1.5 A maximum |

#### Products in the Acti 9 Range

If products connected to the channels (Ti24 interfaces) of an Acti 9 Smartlink device are in the Acti 9 range, the consumption of a channel output is the same as the consumption of an input because the output is connected to the input. All that needs to be done is to add up the consumption of 3 input currents per channel.

**Example**: Assuming that the input current is less than 5 mA, the consumption of an Acti 9 Smartlink device is as follows:

No-load consumption + number of outputs x 3 input currents = 35 mA + 11 x (3 x 5 mA) = 200 mA

#### Products that can be Controlled by a Channel

If products connected to the channels (Ti24 interfaces) of an Acti 9 Smartlink device are in a different range, the maximum consumption of a device channel is 110 mA. The output for each channel supplies 100 mA and the inputs can consume up to 10 mA.

**Example**: Assuming that the consumption of one channel is 110 mA, the consumption of one Acti 9 Smartlink device is as follows:

No-load consumption + number of outputs x consumption per channel = 35 mA + 11 x (110 mA) = 1.3 A

#### Selection of the Acti 9 Smartlink 24 V DC Power Supply

The 24 V DC power supply must correspond to the following criteria:

- It must be local to the electrical cabinet.
- It must be different from the Modbus network 24 V DC power supply so as to maintain galvanic isolation between the Modbus network (common to several electrical cabinets) and the 24 V DC I/O.
- It must be Safety Extra Low Voltage (SELV) type.
- Galvanic isolation between the power supply input (AC voltage) and the power supply output (DC voltage) must be at least 3 kV AC at 50 Hz.
- The rated AC voltage of the power supply input must be 240 V AC +15/-20%.
- This power supply can be used to supply other products inside the electrical cabinet provided that these products are double insulated or with reinforced insulation so as to preserve the power supply's SELV quality.

Phaseo ABL8MEM240xx (OVC II) or ABL7RM24025 (OVC II) modular power supplies and their accessories comply with the above recommendations. These accessories provide the redundancy and backup power supply functions and can eliminate micro-cuts on the line.

The upstream and downstream protection functions of the Phaseo power supply must be installed as indicated in their respective manuals.

NOTE: OVC means overvoltage category.

If overvoltage category IV or III is needed in the installation, we recommend using:

- Either power supplies (limited to 1 A) in the ULP (Universal Logic Plug) system with references 54440 to 54445. See the User's Manual, ULP Connection System, reference TRV99100
- Or use the Phaseo power supply recommended above, protecting it with an isolating transformer from the Phaseo Optimum (ABL6TS) range or the Universal (ABT7PDU) range.

NOTE: For each of these solutions, you should refer to the respective manuals.

#### Protection against a 240 V fault on the Acti 9 Smartlink device 24 V input

In case a 240 V power supply is accidentally connected to the 24 V input on the Acti 9 Smartlink power supply, fuse protection is provided.

#### Protection against a 240 V AC fault on the Acti 9 Smartlink channels

In the event of a wiring error or electrical fault, the 240 V AC voltage may be present on the channels of the Acti 9 Smartlink device: the neutral or phase (240 V AC) can be in contact with the Ti24 interfaces or the 24 V DC power supply.

The insulation inside the Acti 9 Smartlink device prevents propagation of this dangerous voltage (240 V AC) over the Modbus network.

The protection function inside the Acti 9 Smartlink device eliminates the risk of fire inside the Acti 9 Smartlink device.

These 2 protection functions (internal insulation and internal protection) cannot prevent wiring errors or electrical faults. A risk of dangerous voltage remains on the Acti 9 Smartlink device channels.

## A A DANGER

#### HAZARD OF ELECTRIC SHOCK, EXPLOSION, OR ARC FLASH

- Implement a TT or TN-S earthing system.
- Connect the SELV power supply 0 V DC to the protective earth to make it a PELV (Protective Extra Low Voltage) power supply. The upstream residual current protection must be type A.

Failure to follow these instructions will result in death or serious injury.

**NOTE:** In the majority of cases, the presence of a PELV means an upstream residual current protection can trip, thus protecting people and property.

## A A DANGER

#### ACCIDENTAL EQUIPMENT BEHAVIOR

- Connect the 0 V DC of the SELV power supply to the protective earth at a single point to avoid any stray currents (50 Hz, harmonics, or transient currents) circulating across the 0 V DC.
- Check that products supplied by this power supply are not already connecting the 0 V DC to the protective earth.

Failure to follow these instructions will result in death or serious injury.

#### NOTICE

#### **RISK OF DAMAGING THE ACTI 9 SMARTLINK DEVICE**

- Connect the 0 V DC of the SELV power supply to the protective earth at a single point to avoid any stray currents (50 Hz, harmonics, or transient currents) circulating across the 0 V DC.
- Check that products supplied by this power supply are not already connecting the 0 V DC to the
  protective earth.

Failure to follow these instructions can result in equipment damage.

#### **Electromagnetic Compatibility (EMC) Recommendations**

A star 24 V DC distribution is preferable to a serial 24 V DC distribution because star 24 V DC distribution can minimize the wiring impedance.

If serial distribution is used, it is advisable to wire 2 serial loopback wires (see the 2 blue wires in the drawing below) in order to minimize impedance.

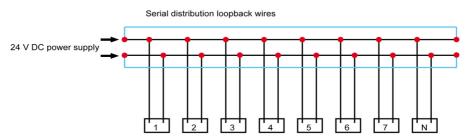

In a poor-quality electrical distribution network, it is advisable to use a Phaseo power supply from the Universal range (ABL8RPS240xx) which can withstand up to 500 V AC incoming and also offers galvanic insulation between the power supply AC input and the power supply DC output of 4 kV AC at 50 Hz.

It is mandatory to comply with segregation recommendations between low level signals (24 V DC) and the power conductors, see:

- The Low voltage and high voltage technical manual, reference FRAED208919FR
- The wiki internet site in English: http://www.electrical-installation.org

#### Connection

#### **Safety Instructions**

## A A DANGER

#### **RISK OF ELECTRIC SHOCK, EXPLOSION, OR ARC FLASH**

- Wear suitable personal protective equipment and follow the currently applicable electrical safety instructions.
- This equipment may only be installed by qualified electricians who have read all the relevant information.
- NEVER work alone.
- Before performing visual inspections, tests, or maintenance on this equipment, disconnect all sources of electric power. Assume that all circuits are live until they have been completely deenergized, tested and tagged. Pay particular attention to the design of the power system. Consider all power supply sources, particularly the potential for backfeed.
- Before closing protective covers and doors, carefully inspect the work area to ensure that no tools or objects have been left inside the equipment.
- Take care when removing or replacing panels. Take special care to ensure that they do not come into contact with live busbars. To minimize the risk of injuries, do not tamper with the panels.
- The successful operation of this equipment depends upon proper handling, installation, and operation. Failure to follow basic installation procedures can lead to personal injury as well as damage to electrical equipment or other property.
- NEVER shunt an external fuse/circuit breaker.
- This equipment must be installed inside a suitable electrical cabinet.

Failure to follow these instructions will result in death or serious injury.

## A DANGER

#### **RISK OF ELECTROCUTION**

Isolate the Acti 9 Smartlink power terminals from the power terminals connected to the Modbus network line.

Failure to follow these instructions will result in death or serious injury.

#### Connection of the I/O Channels

Female connectors that can be connected to the Acti 9 Smartlink I/O channels are as follows:

| Reference | Description                                          | Length (mm) |
|-----------|------------------------------------------------------|-------------|
| A9XC2412  | 5-pin spring connector supplied for 12 connectors    | -           |
| A9XCAS06  | Set of 6 pre-assembled cables with 2 Ti24 connectors | 100         |
| A9XCAM06  | Set of 6 pre-assembled cables with 2 Ti24 connectors | 160         |
| A9XCAL06  | Set of 6 pre-assembled cables with 2 Ti24 connectors | 870         |
| A9XCAU06  | Set of 6 pre-assembled cables with 1 Ti24 connector  | 870         |

Each Ti24 interface (I/O channel) is compatible with Miniconnect Phoenix standard connectors (at intervals of 3.81 mm) or equivalent.

#### Connecting the Power Supply Connector

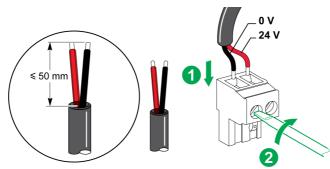

The table below describes the procedure for connecting the power supply connector:

| Step | Action                                                        |
|------|---------------------------------------------------------------|
| 1    | Insert both stripped power supply wires in the connector.     |
| 2    | Fix the wires in place using the connector tightening screws. |

The table below gives the characteristics of cables that can be used to connect the 24 V DC power supply:

|      |                        |  |         | C c       |  |
|------|------------------------|--|---------|-----------|--|
| 7 mm | 0.21.5 mm <sup>2</sup> |  | 0.8 N.m | 0.6 x 3.5 |  |

#### **Connecting the Modbus Connector**

The Schneider Electric communication cables to be used are:

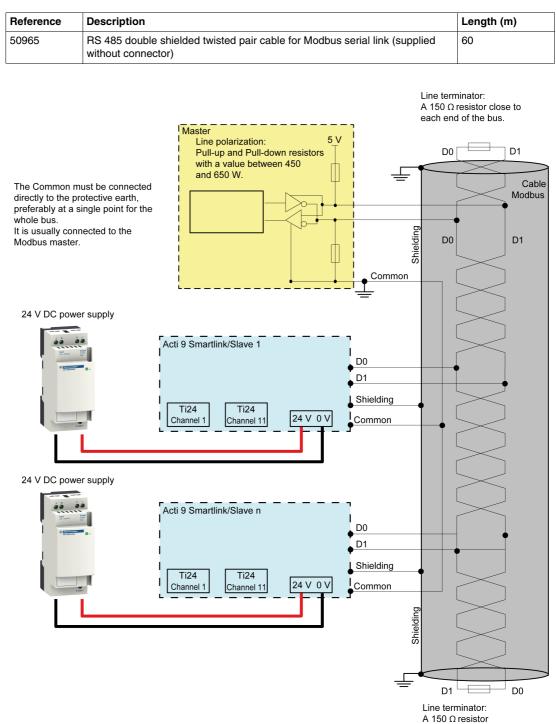

## NOTICE

#### HAZARD OF NON-OPERATION OF MODBUS NETWORK

• Comply with the wiring and connection rules described below in order to create a working Modbus network.

Failure to follow these instructions can result in equipment damage.

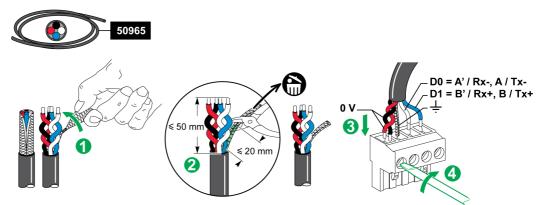

The table below describes the procedure for connecting the Modbus connector:

| Step | Action                                                                              |
|------|-------------------------------------------------------------------------------------|
| 1    | Coil up the Modbus communication cable shielding.                                   |
| 2    | Cut the shielding 20 mm from the sheath.                                            |
| 3    | Insert the stripped wires in the connector terminals as shown in the above graphic. |
| 4    | Fix the wires in place using the connector tightening screw.                        |

The table below gives the characteristics of cables that can be used to connect the Modbus connector:

|      |                      |  | $\mathbf{G}^{c}$ | B         |
|------|----------------------|--|------------------|-----------|
| 7 mm | 0.25 mm <sup>2</sup> |  | 0.8 N.m          | 0.6 x 3.5 |

#### Checking the Modbus Serial Link

The table below gives the characteristics of the RS 485 link that need to be checked during installation:

| Designation           | Description                                                                                                    |
|-----------------------|----------------------------------------------------------------------------------------------------|
| Shielding connection  | Each Modbus serial link must have shielding connected at one point to an earthed link.                                                                                                    |
| Bus polarization      | <ul> <li>Pull-up resistor connected to the 5 V: 450650 Ohm</li> <li>Pull-down resistor connected to ground (Modbus 0 V): 450650 Ohm</li> </ul>                                                           |
|                       | NOTE: This polarization is recommended for the master.                                                                                                    |
| Line terminator       | A 150 Ohm resistor ± 5%                                                                                                    |
| Ground polarity       | The ground circuit (0 V of an optional power supply) must be connected directly to a protected earth, preferably at a single point on the bus. This point is usually placed on the master or its slaves. |
| Trunk cable           | A pair of shielded twisted cables and a third conductor at minimum.                                                                                                    |
| Maximum length of bus | 1000 m at 19,200 Baud with the Schneider Electric 50965 cable                                                                                                    |

#### Setting the Modbus Address Parameters

- The Acti 9 Smartlink device addressing is performed using 2 thumbwheels:
- The left-hand thumbwheel sets the tens.
- The right-hand thumbwheel sets the units.

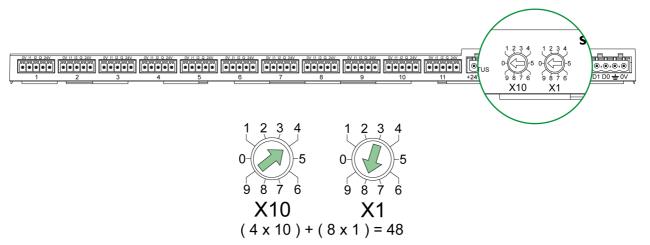

#### NOTE:

- The Acti 9 Smartlink device addressing must be between 01 and 99.
- A standard Modbus network consists of up to 31 slaves.
- In run mode, the user can change the Modbus slave address without having to de-energize the Acti 9 Smartlink.
- To reset the Acti 9 Smartlink factory settings (pulse weight at value 10, meters at 0, communication parameters), proceed as follows:
  - De-energize Acti 9 Smartlink
  - Set the Modbus address to value 00
  - Re-energize Acti 9 Smartlink
  - Set the selected address

See details in Appendix B (see page 133).

## Products that can be Connected to an Acti 9 Smartlink Module

#### What Is in This Chapter?

This chapter contains the following topics:

| Торіс                                                  | Page |
|--------------------------------------------------------|------|
| Acti 9 Communication System Pre-assembled Cables       | 36   |
| Connection of Acti 9 Products                          | 37   |
| iEM2000T Meter (iEM3110, iEM3155, iEM3210 and iEM3255) | 38   |
| Contactor (Not in the Acti 9 Range)                    | 39   |
| Impulse Relay (Not in the Acti 9 Range)                | 40   |
| Meter (Not in the Acti 9 Range)                        | 41   |
| Generating Summary Data Using iOF + SD24               | 42   |

#### Acti 9 Communication System Pre-assembled Cables

#### Description

Acti 9 communication pre-assembled cables are a very quick way to connect all the Acti 9 communication system components and compatible products (24 V DC) to the channels of an Acti 9 Smartlink module.

| Description                                | Length (mm) | Reference |
|--------------------------------------------|-------------|-----------|
| Pre-assembled cable with 2 Ti24 connectors | 100         | A9XCAS06  |
| Pre-assembled cable with 2 Ti24 connectors | 160         | A9XCAM06  |
| Pre-assembled cable with 2 Ti24 connectors | 870         | A9XCAL06  |
| Pre-assembled cable with 1 Ti24 connector  | 870         | A9XCAU06  |
| 5-pin connector (Ti24)                     | -           | A9XC2412  |

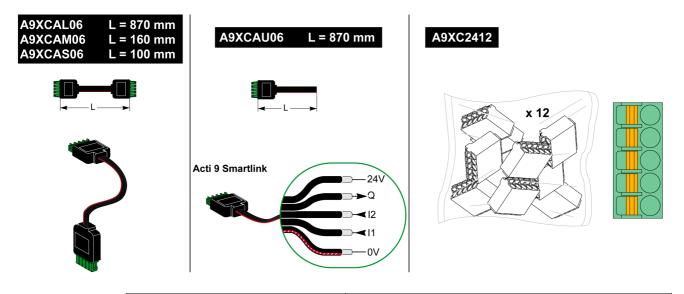

| ~    | Description of | the Connector at the Ti24 Interface End |
|------|----------------|-----------------------------------------|
| 24 V | Terminal       | Description                             |
|      | 24 V           | 24 V of the 24 V DC power supply        |
|      | Q              | Control output                          |
|      | 12             | Input number 2                          |
|      | 11             | Input number 1                          |
|      | 0 V            | 0 V of the 24 V DC power supply         |
|      |                |                                         |

NOTE: Do not connect 2 wires in each of the Ti24 connector terminals (A9XC2412).

The table below gives the characteristics of cables that can be used with the A9XC2412 connector:

|       |                        |  |  | NG Co     |
|-------|------------------------|--|--|-----------|
| 10 mm | 0.51.5 mm <sup>2</sup> |  |  | 0.4 x 2.5 |

# **Connection of Acti 9 Products**

| Device                                                                       | Presentation                                                                                                    |  |
|------------------------------------------------------------------------------|----------------------------------------------------------------------------------------------------|--|
| iACT24 auxiliary for iCT contactor                                           | <ul> <li>The iACT24 auxiliary:</li> <li>Can be used to control a contactor (iCT) via its Y1, Y2 and Y3 inputs. The Y3 (24 V DC) input can be controlled by one of the Acti 9 Smartlink device channels.</li> <li>Is used to find out the contactor status (O/C status).</li> </ul>                                                                                                    |  |
| iATL24 auxiliary for iTL contactor                                           | <ul> <li>The iATL24 auxiliary:</li> <li>Can be used to control an (iTL) impulse relay via its Y1, Y2 and Y3 inputs. The Y3 (24 V DC) input can be controlled by one of the Acti 9 Smartlink device channels.</li> <li>Is used to find out the impulse relay status (O/C status).</li> </ul>                                                                                                    |  |
| iOF+SD24 indication auxiliary for iC60 circuit breaker                       | The iOF+SD24 indication auxiliary is used to find out the status of an iC60 circuit breaker (OF and SD states).                                                                                                    |  |
| OF+SD24 indication auxiliary for C60 or<br>C120 circuit breaker              | The OF+SD24 indication auxiliary is used to find out the status of an C60 or C120 circuit breaker (OF and $\overline{SD}$ states).                                                                                                    |  |
| Acti 9 RCA iC60 remote control with Ti24 interface                           | <ul> <li>The Acti 9 RCA iC60 remote control:</li> <li>Should have a Ti24 interface (with product references A9C70122 and A9C70124).</li> <li>Can be used to control an iC60 circuit breaker via input Y3 of its Ti24 interface. Input Y3 (24 V DC) can be controlled by one of the device channels Acti 9 Smartlink.</li> </ul>                                                                      |  |
|                                                                              | • Can be used to find out the OF and SD status of the circuit breaker associated with the RCA iC60 remote control.                                                                                                    |  |
| Acti 9 Reflex iC60 integrated control circuit<br>breaker with Ti24 interface | <ul> <li>The Acti 9 Reflex iC60 integrated control circuit breaker:</li> <li>Should have a Ti24 interface (with product references A9C6••••)</li> <li>Can allow the device to be controlled via input Y3 of its Ti24 interface. The Y3 (24 V DC) input can be controlled by one of the Acti 9 Smartlink device channels.</li> <li>Can be used to communicate its O/C and auto/OFF status.</li> </ul> |  |

**NOTE:** All the devices in the above table can be connected to channel N ( $1 \le N \le 11$ ) of an Acti 9 Smartlink module with A9XCAS06 pre-wired connector (or A9XCAM06 or A9XCAL06).

# iEM2000T Meter (iEM3110, iEM3155, iEM3210 and iEM3255)

#### Overview

The iEM2000T, iEM3110, iEM3155, iEM3210 and iEM3255 products are kilowatt-hour meters from the Schneider Electric range.

#### Wiring

iEM2000T, iEM3110, iEM3155, iEM3210 and iEM3255 kilowatt-hour meters can be connected to channel N ( $1 \le N \le 11$ ) of an Acti 9 Smartlink module with an A9XCAU06 pre-wired connector: molded connector (at Acti 9 Smartlink end), and with 5 wires (at iEM2000T end).

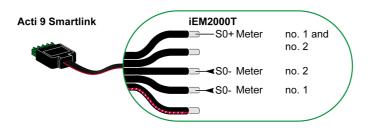

**NOTE:** A single Acti 9 Smartlink channel can take account of 2 meters, 1 meter on input I1 and 1 meter on input I2.

| Description of Ti24 Connector at Acti 9 Smartlink End (Using an A9XCAU06 Cordset) |                                  |  |
|-----------------------------------------------------------------------------------|----------------------------------|--|
| Terminal                                                                          | Description                      |  |
| 24 V                                                                              | 24 V of the 24 V DC power supply |  |
| Q                                                                                 | Logic output                     |  |
| 12                                                                                | Logic input I2                   |  |
| 11                                                                                | Logic input I1                   |  |
| 0 V                                                                               | 0 V of the 24 V DC power supply  |  |

# Contactor (Not in the Acti 9 Range)

#### Overview

Any contactor (CT), not in the Acti 9 range, that can be remotely controlled in 24 V DC and that indicates its status via an OF output, can be controlled by one of the channels of an Acti 9 Smartlink module.

### Wiring

A contactor can be connected with an A9XCAU06 pre-wired connector: molded connector (at Acti 9 Smartlink end), and with 5 wires (at contactor end).

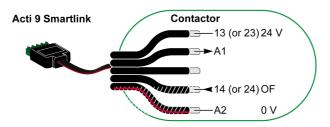

The contactor wiring diagram is:

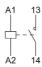

| Description of Ti24 Connector at Acti 9 Smartlink End (Using an A9XCAU06 Cordset) |                                  |  |
|-----------------------------------------------------------------------------------|----------------------------------|--|
| Terminal                                                                          | Description                      |  |
| 24 V                                                                              | 24 V of the 24 V DC power supply |  |
| Q                                                                                 | Logic output                     |  |
| 12                                                                                | Logic input I2                   |  |
| 11                                                                                | Logic input I1                   |  |
| 0 V                                                                               | 0 V of the 24 V DC power supply  |  |

# Impulse Relay (Not in the Acti 9 Range)

#### Overview

Any impulse relay (TL), not in the Acti 9 range, that can be remotely controlled in 24 V DC and that indicates its status via an OF output, can be controlled by one of the channels of an Acti 9 Smartlink module.

### Wiring

An impulse relay can be connected with an A9XCAU06 pre-wired connector: molded connector (at Acti 9 Smartlink end), and with 5 wires (at impulse relay end).

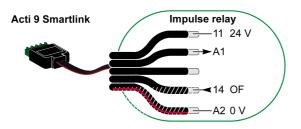

The impulse relay wiring diagram is:

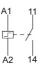

| Description of Ti24 Connector at Acti 9 Smartlink End (Using an A9XCAU06 Cordset) |                                  |  |
|-----------------------------------------------------------------------------------|----------------------------------|--|
| Terminal                                                                          | Description                      |  |
| 24 V                                                                              | 24 V of the 24 V DC power supply |  |
| Q                                                                                 | Logic output                     |  |
| 12                                                                                | Logic input I2                   |  |
| 11                                                                                | Logic input I1                   |  |
| 0 V                                                                               | 0 V of the 24 V DC power supply  |  |

# Meter (Not in the Acti 9 Range)

#### Overview

Any meter, not in the Acti 9 range, that has 1 pulse output, can be controlled by one of the channels of an Acti 9 Smartlink module.

### Wiring

A meter can be connected with an A9XCAU06 pre-wired connector: molded connector (at Acti 9 Smartlink end), and with 5 wires (at meter end).

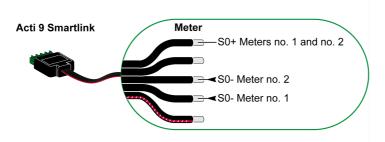

**NOTE:** A single Acti 9 Smartlink channel can take account of 2 meters, 1 meter on input I1 and 1 meter on input I2.

| Description of Ti24 Connector at Acti 9 Smartlink End (Using an A9XCAU06 Cordset) |                                  |  |
|-----------------------------------------------------------------------------------|----------------------------------|--|
| Terminal                                                                          | Description                      |  |
| 24 V                                                                              | 24 V of the 24 V DC power supply |  |
| Q                                                                                 | Logic output                     |  |
| 12                                                                                | Logic input I2                   |  |
| 11                                                                                | Logic input I1                   |  |
| 0 V                                                                               | 0 V of the 24 V DC power supply  |  |

# Generating Summary Data Using iOF + SD24

#### Overview

The electrical summary of SD (or OF) contacts of iOF + SD24 and OF + SD24 auxiliaries is described in the following pages with wiring diagrams that only show iOF + SD24 auxiliaries but the principle is the same with OF + SD24 auxiliaries.

### iOF + SD24 Auxiliary

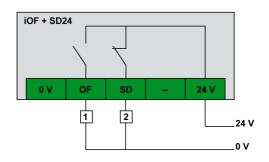

#### Wiring OF or SD Contacts on iOF + SD24 in Series

If an electrical summary of the SD (or OF) signals is needed so as to avoid using more than one PLC input or more than one Acti 9 Smartlink channel, the SD (or OF) signals can be wired in series using the A9XCA2412 15-pin connector (spring cage).

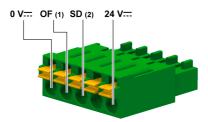

(1) OF corresponds to input I1 (of a channel) in Acti 9 Smartlink

(2) SD corresponds to input I2 (of a channel) in Acti 9 Smartlink

### Wiring SD Contacts on iOF + SD24 in Series

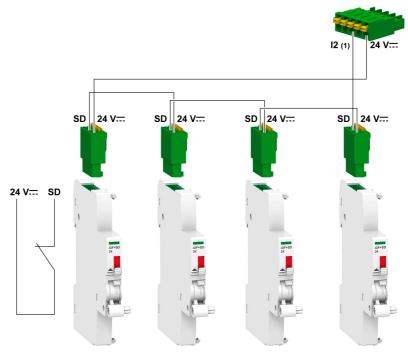

(1) Input I2 (of a channel) on Acti 9 Smartlink or PLC input

## Wiring OF Contacts on iOF + SD24 in Series

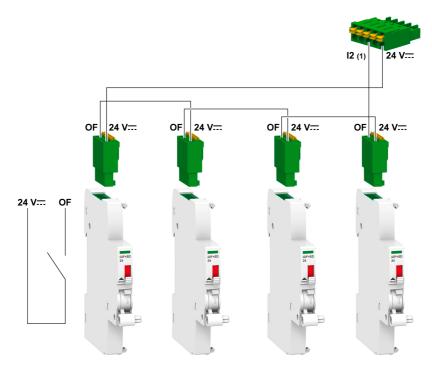

(1) Input I1 (of a channel) on Acti 9 Smartlink or PLC input

### Action Generated Automatically by the Electrical Summary Data

An action based on the SD (or OF) electrical summary data can be generated automatically, using an iACT24 auxiliary to commission batteries for emergency lighting, for example.

The alarm (summary data) is transmitted to the supervision system via Acti 9 Smartlink.

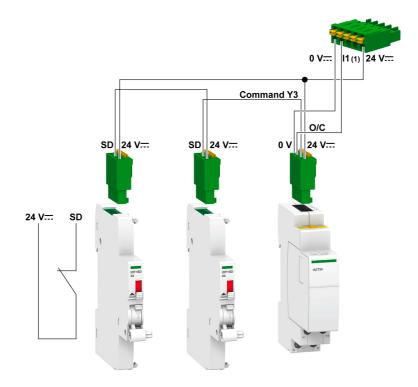

(1) Input I1 (of a channel) on Acti 9 Smartlink or PLC input

# Setting Up Modbus Communication

# What Is in This Chapter?

This chapter contains the following topics:

| Торіс                                    |    |
|------------------------------------------|----|
| Modbus Master/Slave Principle            | 46 |
| Setup                                    | 49 |
| Fonctions de l'appareil Acti 9 Smartlink | 50 |
| Modbus Functions                         | 52 |
| Modbus Exception Codes                   | 53 |
| Description of LEDs                      | 54 |

# **Modbus Master/Slave Principle**

#### Overview

The Modbus protocol exchanges data using a request/response mechanism between a master and a slave. The master/slave principle is a type of communication protocol in which a device (the master) controls 1 or more devices (the slaves). A standard Modbus network consists of 1 master and up to 31 slaves.

**NOTE:** For more information, a detailed description of the Modbus protocol is available on www.modbus.org.

#### **Characteristics of the Master/Slave Principle**

- The master/slave principle has the following characteristics:
- Only one master at a time is connected to the network.
- Only the master can launch communication and send requests to slaves.
- The master can address each slave individually using its dedicated address or all slaves simultaneously using address 0.
- The slaves can only send responses to the master.
- Slaves cannot launch communication with either the master, or the other slaves.

## Master/Slave Communication Modes

The Modbus protocol can exchange data using 2 communication modes:

- Request/response mode
- Broadcast mode

Each Acti 9 Smartlink has a Modbus address (1 to 99), and concentrates data from connected devices on its 11 channels (Ti24 interface).

The states and orders for each device connected to Acti 9 Smartlink are accessible in registers whose address depends on the channel (1 to 11) on which the device is connected.

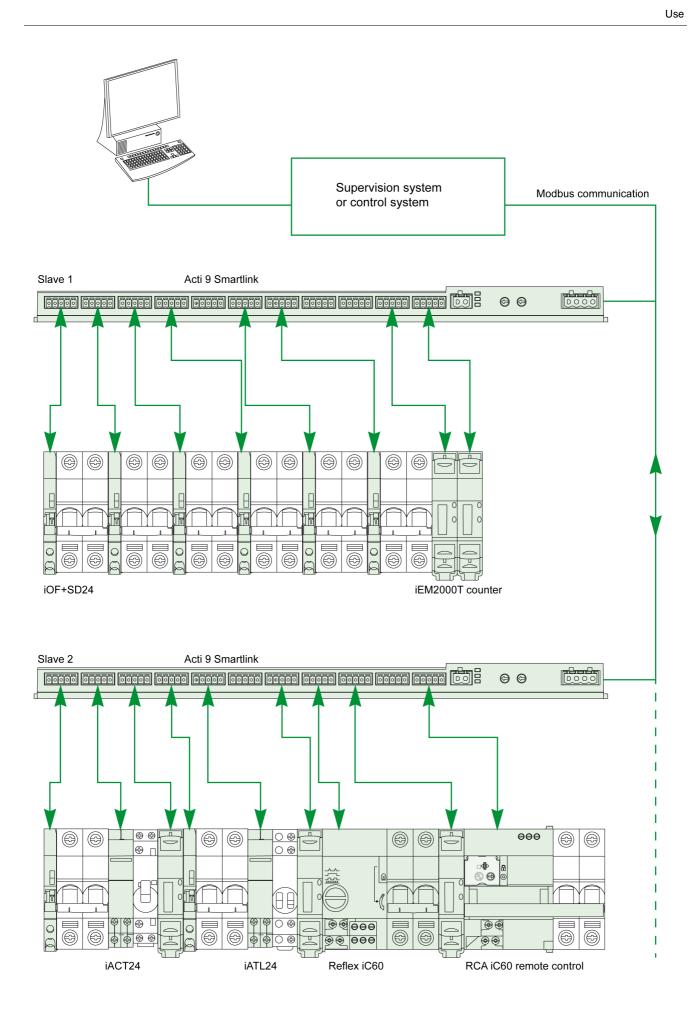

#### **Request/Response Mode**

In request/response mode, the master addresses 1 slave using the slave's dedicated address. The slave processes the request, then responds to the master.

#### **Broadcast Mode**

In broadcast mode, the master addresses all the slaves using address 0. Slaves do not respond to broadcast messages.

### **Turnaround Time**

The turnaround time Tr is the time between the end of receipt of a request and sending the response.

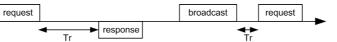

The typical value of the turnaround time Tr is less than 10 ms with the Modbus protocol.

#### Data Exchange

The Modbus protocol uses 2 data types:

- Bits
- 16-bit words called registers

Each register has a register number. Each data type (bit or register) has a 16-bit address. Messages exchanged with the Modbus protocol contain the address of the data to be processed.

#### Frames

All frames exchanged with the Modbus protocol are 256 bytes maximum and consist of 4 fields:

| Field | Definition                                       | Size    | Description                                                                                                    |
|-------|--------------------------------------------------|---------|----------------------------------------------------------------------------------------------------|
| 1     | Slave number                                     | 1 byte  | <ul> <li>Destination of the request</li> <li>0: broadcast (all slaves are affected)</li> <li>1247: unique destination</li> </ul> |
| 2     | Function code                                    | 1 byte  | Modbus (see page 52) Function                                                                                                    |
| 3     | <ul><li>Data</li><li>Sub-function code</li></ul> | n bytes | <ul><li>Request or response data</li><li>Sub-function code</li></ul>                                                             |
| 4     | Check                                            | 2 bytes | CRC16 (to check transmission errors)                                                                                             |

### **Data Format**

The data format is configured as shown below:

| Start | Data   | Parity | Stop  |
|-------|--------|--------|-------|
| 1 bit | 8 bits | 1 bit  | 1 bit |

**NOTE:** For more information, a detailed description of the Modbus protocol is available on www.modbus.org.

## Setup

#### Initialization

The table below describes the 2 initialization phases for the Acti 9 Smartlink device:

| Phase | Description                                                                                                    |
|-------|----------------------------------------------------------------------------------------------------|
| 1     | <ul> <li>Acti 9 Smartlink must be connected to a Modbus master.</li> <li>When the 24 V DC power supply is activated, the Modbus communication for the Acti 9 Smartlink device is initialized and addressing is taken into account.</li> </ul> |
| 2     | After receiving a maximum of 25 frames from the master, Acti 9 Smartlink automatically adapts its communication parameters to those of the master (speed, parity and number of stop bits).                                                    |

**NOTE:** The Modbus network communication speed is the same for all serial connections for the Modbus devices used. It is imposed by the lowest communication speed of a slave device.

**NOTE:** Automatic adaptation to the communication parameters only occurs on powering up the Acti 9 Smartlink.

## Setting the Modbus Address Parameters

The Acti 9 Smartlink device addressing is performed using 2 thumbwheels:

- The left-hand thumbwheel sets the tens
- The right-hand thumbwheel sets the units

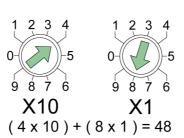

#### NOTE:

- The Acti 9 Smartlink device address must be between 01 and 99.
- A standard Modbus network consists of up to 31 slaves.
- If the Acti 9 Smartlink device is powered up while its address is set to 00, it retrieves the factory-set parameters, described in Appendix B (see page 133).

#### **Communication Parameters**

The communication parameter values are as follows:

| Settings             | Authorized Values                                                                                                    | Default Value          |
|----------------------|----------------------------------------------------------------------------------------------------|------------------------|
| Data rate (in Bauds) | 4800, 9600, and 19,200                                                                                                    | 19,200                 |
| Parity               | <ul> <li>Even and one stop bit</li> <li>Odd and one stop bit</li> <li>No parity (parity bit eliminated), 2 stop bits are needed.</li> </ul> | Even (with 1 stop bit) |

**NOTE:** The Modbus network communication speed is the same for all serial connections for the Modbus devices used. It is imposed by the lowest communication speed of a slave device.

**8.0.0**.0

## **Acti 9 Smartlink Device Functions**

#### Acti 9 Device Command and Control Functions

### The products concerned are:

- iOF+SD24
- OF+SD24
- iACT24
- iATL24
- Reflex iC60
- RCA iC60

#### Input state acquisition function:

- Open/closed state (input I1 of the Ti24 interface)
- Trip signal (input I2 of the Ti24 interface)

### Open and close order function:

Each Acti 9 Smartlink channel offers an output (Q):

- Output Q is set to 1 by forcing the bit of the channel concerned to 1 in the activation register (ON). The Modbus command register bit is automatically set to 0 by Acti 9 Smartlink as soon as the order has been sent to output Q.
- Output Q is set to 0 by forcing the bit of the channel concerned to 1 in the deactivation register. The Modbus command register bit is automatically set to 0 by Acti 9 Smartlink as soon as the order has been sent to output Q.

#### Installation life management function:

- Acti 9 Smartlink stores the number of changes of state (or number of operations) for the control and protection devices, which allows the wear on these devices to be estimated. To do this, Acti 9 Smartlink counts the changes of state of input I1 (on falling edge) for each channel.
- Acti 9 Smartlink stores the number of protection device trips, thus highlighting faults in the electrical installation. To do this, Acti 9 Smartlink counts the changes of state of input I2 (on falling edge) for each channel.
- Acti 9 Smartlink stores the total time when control products are closed, which allows the wear on controlled loads to be estimated. To do this, Acti 9 Smartlink counts the changes of state of input I1 (OF state) for each channel.
- This data (number of changes of state, running hours) can be reset to 0, and the initialization date can be stored.

### Command and Control Functions of Devices Not in the Acti 9 Range

#### Input state acquisition function:

All other types of device offering low level I/O (24 V DC) can be connected to the 22 inputs and 11 outputs offered by Acti 9 Smartlink. Each Acti 9 Smartlink channel offers 2 inputs (I1 and I2).

#### Command function:

Each Acti 9 Smartlink channel offers an output (Q).

- Output Q is set to 1 by forcing the bit of the channel concerned to 1 in the activation register (ON). The Modbus command register bit is automatically set to 0 by Acti 9 Smartlink as soon as the order has been sent to output Q.
- Output Q is set to 0 by forcing the bit of the channel concerned to 1 in the deactivation register. The Modbus command register bit is automatically set to 0 by Acti 9 Smartlink as soon as the order has been sent to output Q.

### **Counting Functions**

#### Schneider Electric energy meters with pulse output:

- iEM2000T (the pulse weight equals 10)
- iEM3110 (the pulse weight can be configured)
- iEM3155 (the pulse weight can be configured)
- iEM3210 (the pulse weight can be configured)
- iEM3255 (the pulse weight can be configured)

Acti 9 Smartlink calculates the energy consumption and the average power between 2 pulses.

Energy consumption = Number of pulses counted × pulse weight

Average power between 2 pulses = (3600 × Pulse weight)/t; the result is expressed for one hour.

With t, the time in seconds between the last 2 pulses received.

#### Other types of meter with pulse output:

- water, gas meters, etc.
- Any type of meter whose pulse output complies with standard IEC 62053-21 (minimum pulse 30 ms).

The pulse weight can be configured.

Acti 9 Smartlink calculates the consumption and the average flow between 2 pulses.

Consumption = Number of pulses counted × pulse weight

Average flow =  $(3600 \times \text{pulse weight})/t$ ; the result is expressed for one hour.

With t, the time in seconds between the last 2 pulses received.

- The average power data (or average flow) between 2 pulses is reset to 0:
- After a duration d = 3 x t; if 3 x t is less than 5 seconds, the duration d equals 5 seconds With t, the time in seconds between the last 2 pulses received.
- After 24 hours without a pulse
- After loss of the 24 V DC input/output voltage

# **Modbus Functions**

# **General Description**

The Modbus protocol offers functions for reading or writing data on the Modbus network. This protocol also offers diagnostic and network management functions.

Only Modbus functions managed by the Acti 9 Smartlink device are described here.

### **Table of Modbus Functions**

The following table describes in detail the functions supported by Acti 9 Smartlink devices:

| Function Code                   | Function Name                                                                                                    |
|---------------------------------|----------------------------------------------------------------------------------------------------|
| 01                              | Read n output or internal bits                                                                                                    |
| 02                              | Read n input bits                                                                                                    |
| 03                              | Read n output or internal words                                                                                                    |
| 05                              | Write 1 bit                                                                                                    |
| 06                              | Write 1 word                                                                                                    |
| 08 <sup>(1)</sup>               | Modbus diagnostics                                                                                                    |
| 15                              | Write n bits                                                                                                    |
| 16                              | Write n words                                                                                                    |
| 43–14 <sup>(2)</sup>            | Read identification                                                                                                    |
| 43–15 <sup>(3)</sup>            | Read the date and time                                                                                                    |
| 43–16 <sup>(4)</sup>            | Write the date and time                                                                                                    |
| 100–4 <sup>(5)</sup>            | Read n non-adjacent words where n ≤100.<br>NOTE:                                                                                                    |
|                                 | <ul> <li>Thanks to the read distributed holding register function, the user can:</li> <li>Avoid reading a large block of adjacent words when only a few words are needed.</li> <li>Avoid multiple use of functions 3 and 4 in order to read non-adjacent words.</li> </ul> |
| (1) For more details, see the a | ppendix describing function 8 (see page 126)                                                                                                    |
| (2) For more details, see the a | ppendix describing function 43–14 (see page 127)                                                                                                    |
| (3) For more details, see the a | ppendix describing function 43-15 (see page 129)                                                                                                    |
| (4) For more details, see the a | ppendix describing function 43-16 (see page 130)                                                                                                    |
| (5) For more details, see the a | ppendix describing function 100-4 (see page 131)                                                                                                    |

**NOTE:** For more information, a detailed description of the Modbus protocol is available on www.modbus.org.

#### **Exception Responses**

Exception responses issued by the master or a slave can be the result of data processing errors. One of the following events can occur after a request from the master:

- If the slave receives the request from the master without a communication error and manages the request correctly, it sends back a normal response.
- If the slave does not receive the request from the master due to a communication error, it does not send back a response. The master program ends by applying a time delay condition to the request.
- If the slave receives the request from the master but detects a communication error, it does not send back a response. The master program ends by applying a time delay condition to the request.
- If the slave receives the request from the master without a communication error but cannot manage it (for example, the request consists of reading a register that does not exist), the slave sends back an exception response to inform the master of the nature of the error.

#### **Exception Frame**

The slave sends an exception frame to the master to indicate an exception response. An exception response consists of 4 fields:

| Field | Definition              | Size    |
|-------|-------------------------|---------|
| 1     | Slave number            | 1 byte  |
| 2     | Exception function code | 1 byte  |
| 3     | Exception code          | n bytes |
| 4     | Check                   | 2 byte  |

#### Managing Modbus Exceptions

The exception response frame consists of 2 fields that distinguish it from a normal response frame:

- The exception response's exception function code is the same as the original request function code plus 128 (0x80).
- The exception code depends on the communication error detected by the slave.

The table below describes the exception codes managed by the Acti 9 Smartlink device:

| Exception Code | Name                 | Description                                                                                                    |
|----------------|----------------------|----------------------------------------------------------------------------------------------------|
| 01             | Illegal function     | The function code received in the request is not a permitted action<br>for the slave. It is possible that the slave is in an unsuitable state to<br>process a specific request. |
| 02             | Illegal data address | The data address received by the slave is not a permitted address for the slave.                                                                                                |
| 03             | Illegal data value   | The value of the request data field is not a permitted value for the slave.                                                                                                    |
| 04             | Slave device failure | The slave is unable to perform a required action due to an unrecoverable error.                                                                                                 |
| 06             | Slave device busy    | The slave is busy processing another command. The master should send the request once the slave is free.                                                                        |

**NOTE:** For more information, a detailed description of the Modbus protocol is available on www.modbus.org.

#### Access to Variables

A Modbus variable can have the following attributes:

- Read-only
- Read/write
- Write-only

NOTE: An attempt to write to a read-only variable generates an exception response.

# **Description of LEDs**

### LED Status

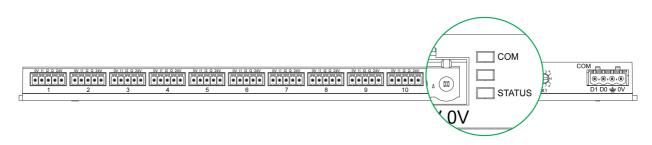

| Mode           | LEDs          | Status                                                                                                    |
|----------------|---------------|----------------------------------------------------------------------------------------------------|
| Initialization | СОМ           | COM: On, yellow                                                                                                    |
|                |               |                                                                                                    |
|                | STATUS        | STATUS: On, green                                                                                                    |
| Start-up       | СОМ           | COM :                                                                                                    |
|                |               | <ul> <li>On yellow during communication with the Modbus serial port</li> <li>Off if there is no Modbus communication</li> </ul> |
|                | <b>STATUS</b> | STATUS: On alternately green and red once a second.                                                                             |
| Operation      | СОМ           | СОМ:                                                                                                    |
|                |               | <ul> <li>On yellow during communication with the Modbus serial port</li> <li>Off if there is no Modbus communication</li> </ul> |
|                | STATUS        | STATUS: Green LED permanently on                                                                                                |
| Downgraded     | СОМ           | COM :                                                                                                    |
|                |               | <ul> <li>On yellow during communication with the Modbus serial port</li> <li>Off if there is no Modbus communication</li> </ul> |
|                | STATUS        | STATUS: Permanently orange. Peripheral device problem:                                                                          |
|                |               | <ul> <li>Short-circuit or overload on the 24 V DC I/O</li> <li>The power supply level is less than 19.2 V DC</li> </ul>         |
| Failure        | СОМ           | COM :                                                                                                    |
|                |               | <ul> <li>On yellow during communication with the Modbus serial port</li> <li>Off if there is no Modbus communication</li> </ul> |
|                | STATUS        | STATUS: On, red (internal problem)                                                                                              |

The table below lists the LED status according to the operating mode:

# **Tables of Modbus Registers**

# What Is in This Chapter?

This chapter contains the following sections:

| Section | Торіс                                                         |    |  |  |  |  |
|---------|---------------------------------------------------------------|----|--|--|--|--|
| 6.1     | General Description of Modbus Tables                          | 56 |  |  |  |  |
| 6.2     | Summary Description of Modbus Tables                          | 60 |  |  |  |  |
| 6.3     | Products that can be Controlled by an Acti 9 Smartlink Module | 64 |  |  |  |  |
| 6.4     | Summary Modbus Tables and Detailed Modbus Tables              | 75 |  |  |  |  |

6.1

# General Description of Modbus Tables

## What Is in This Section?

This section contains the following topics:

| Торіс                              | Page |
|------------------------------------|------|
| Overview                           | 57   |
| Modbus Table Format and Data Types | 58   |

### Overview

#### Overview

All the Modbus tables in the Acti 9 Smartlink device have been designed to minimize the number of Modbus requests that the master system needs to send in order to collect the data prepared by Acti 9 Smartlink.

The Modbus tables in the Acti 9 Smartlink device are compact and are summaries of all the data collected on the 11 channels of the Acti 9 Smartlink device.

The following sections describe the Modbus tables in the Acti 9 Smartlink device:

- Section 6.2 presents:
  - The overall list of the Acti 9 Smartlink (see page 61) device address zones
  - A summary of the channel 1 to 11 (see page 62) address zones
- Section 6.3 presents the address zones for each type of device that can be connected to Acti 9 Smartlink: iOF+SD24, OF+SD24, iACT24, iATL24, RCA iC60, Reflex iC60, iEM2000T, meter, contactor and impulse relay (see page 64).
- Section 6.4 presents the address zones for each type of data (status, commands, measurements and parameter settings) with a summary description of the zones and a detailed description of the data zones per channel (see page 75).

#### General Organization of Modbus Tables in Acti 9 Smartlink Devices

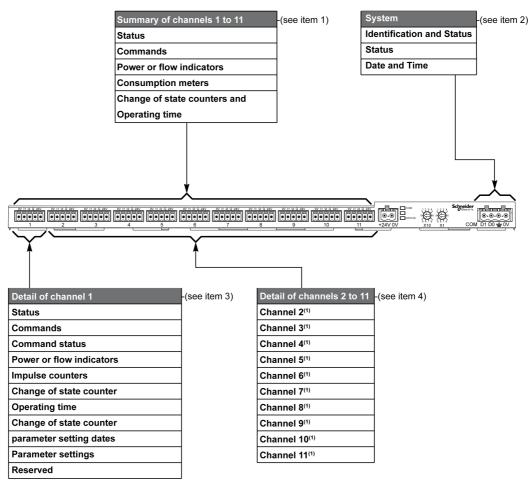

#### Key

| Item | Description                                                                  | Link                           |
|------|------------------------------------------------------------------------------|--------------------------------|
| 1    | Channel summary data                                                         | (see page 78)                  |
| 2    | System data independent of the channel                                       | (see page 76)                  |
| 3    | Data for channel 1<br>Devices that can be connected to channel 1             | (see page 62)<br>(see page 64) |
| 4    | Data for channel 2 to 11<br>Devices that can be connected to channel 2 to 11 | (see page 62)<br>(see page 64) |

# Modbus Table Format and Data Types

#### **Table Formats**

Register tables have the following columns:

| Address | No. | RW | X | Unit | Туре | Range | Fault | Svd | Function<br>Code | Description |
|---------|-----|----|---|------|------|-------|-------|-----|------------------|-------------|
|---------|-----|----|---|------|------|-------|-------|-----|------------------|-------------|

| Designation   | Description                                                                                                    |
|---------------|----------------------------------------------------------------------------------------------------|
| Address       | 16-bit register address that allows the user to access the variable. The address is expressed in decimal notation.                                                                                                    |
| No.           | Number of 16-bit registers that need to be read/written to access the complete information.                                                                                                    |
| RW            | Whether the register is read only (R) or read-write (RW).                                                                                                    |
| x             | <ul> <li>Scale factor:</li> <li>Scale "X1" means that the value of the register is the right one with the unit indicated.</li> <li>A scale of 10 means that the register contains the value multiplied by 10. The actual value is therefore the value of the register divided by 10.</li> <li>A scale of 0.1 means that the register contains the value multiplied by 0.1. The actual value is therefore the value of the register multiplied by 10.</li> </ul> |
| Unit          | Information unit of measurement:<br>• "–": no unit corresponding to the value expressed.<br>• "h": hours<br>• "D": the unit depends on the connected device.                                                                                                    |
| Туре          | Coding data type (see "Data type" table below).                                                                                                    |
| Range         | Range of permitted values for the variable, usually a subset of what the format allows. For BITMAP type data, the content of this domain is "-".                                                                                                    |
| Fault         | Default value for the variable                                                                                                    |
| Svd           | <ul> <li>Saving the value in the event of a power failure:</li> <li>"Y": the value of the register is saved in the event of a power failure.</li> <li>"N": the value is lost in the event of a power failure.</li> </ul>                                                                                                    |
|               | NOTE: On start-up or reset, the available values are retrieved.                                                                                                    |
| Function code | Code of functions that can be used in the register.                                                                                                    |
| Description   | Information about the register and the restrictions that apply.                                                                                                    |

#### **Data Types**

The following data types appear in the tables of Modbus registers:

| Name    | Description                  | Range                                                                          |
|---------|------------------------------|--------------------------------------------------------------------------------|
| UINT    | 16-bit unsigned integer      | 065,535                                                                        |
| INT     | 16-bit signed integer        | -32,768+32,767                                                                 |
| UINT32  | 32-bit unsigned integer      | 04,294,967,295                                                                 |
| INT32   | 32-bit signed integer        | -2,147,483,648+2,147,483,647                                                   |
| Float32 | 32-bit value                 | Standard IEEE representation of floating point numbers (with single precision) |
| ASCII   | 8-bit alphanumeric character | Table of ASCII Characters                                                      |
| BITMAP  | 16-bit field                 | -                                                                              |
| DATE    | See below                    | -                                                                              |
| hrs     | Hour                         | The running time expressed in hours is UINT32 type.                            |

# NOTE:

For ASCII type data, the order of transmission of characters in words (16-bit registers) is as follows:

- Character n as least significant
- Character n + 1 as most significant

All registers (16-bit) are transmitted with Big Endian coding:

- The most significant byte is transmitted first
- The least significant byte is transmitted second

- 32-bit variables saved on two 16-bit words (e.g. consumption meters) are in Big Endian format:
- The most significant word is transmitted first, then the least significant.
- 64-bit variables saved on four 16-bit words (e.g. dates) are in Big Endian format:
- The most significant word is transmitted first, and so on.

## DATE

DATE format in accordance with TI081 standard:

| Word                                                                                                    |                       |              |    |                                                                          |                                                  |                 |                                        | Bits             |         |                |                   |      |   |        |   |   |
|----------------------------------------------------------------------------------------------------|-----------------------|--------------|----|--------------------------------------------------------------------------|--------------------------------------------------|-----------------|----------------------------------------|------------------|---------|----------------|-------------------|------|---|--------|---|---|
|                                                                                                    | 15                    | 14           | 13 | 12                                                                       | 11                                               | 10              | 9                                      | 8                | 7       | 6              | 5                 | 4    | 3 | 2      | 1 | 0 |
| 1                                                                                                    | Reserve               | Reserved (0) |    |                                                                          |                                                  |                 |                                        |                  | R4 (0)  | Yea            | r (0 <sup>-</sup> | 127) |   | 1      | l | 1 |
| 2                                                                                                    | 0                     | 0 Mont       |    |                                                                          |                                                  |                 | 12) WD (0) Day (131)                   |                  |         |                |                   |      |   |        |   |   |
| 3                                                                                                    | SU (0) 0 Hour (023)   |              |    |                                                                          |                                                  | )               |                                        |                  | iV      | 0 Minute (059) |                   |      |   |        |   |   |
| 4                                                                                                    | Millisecond (059,999) |              |    |                                                                          |                                                  |                 |                                        |                  |         |                |                   |      |   |        |   |   |
| R4:<br>Year:<br>Month:<br>Day:<br>Hour:<br>Minute:<br>Millisecond:<br>WD (day of the week) :<br>SU (summertime): |                       |              |    | 1 byt<br>4 bits<br>5 bits<br>1 byt<br>1 byt<br>2 byt<br>Bit at<br>Bit at | s<br>e<br>e<br>t 0 if th<br>t 1 for<br>t 1 if th | nis par<br>summ | ameter is<br>nertime, bi<br>rmation is | not us<br>t at 0 | if this | •              |                   |      |   | is not |   |   |

### **Direct Bit Addressing**

Addressing is permitted for BITMAP type zones with functions 1, 2, 5 and 15.

The address of the first bit is constructed as follows: (register address x 16) + bit number.

This addressing mode is specific to Schneider Electric.

**Example:** For functions 1, 2, 5 and 15, bit 3 of register 0x0078 should be addressed; the bit address is therefore 0x0783.

NOTE: The register whose bit needs to be addressed should have an address ⊴0x0FFF.

#### **Example of Modbus Frames**

Request

| Definition      | Number of Bytes | Value  | Comment                                                                    |
|-----------------|-----------------|--------|----------------------------------------------------------------------------|
| Slave number    | 1 byte          | 0x05   | Acti 9 Smartlink Modbus Address                                            |
| Function code   | 1 byte          | 0x03   | Reads n output or internal words                                           |
| Address         | 2 bytes         | 0x36E2 | Address of a consumption meter whose address is 14050 in decimal notation. |
| Number of words | 2 bytes         | 0x0002 | Reads two 16-bit registers.                                                |
| CRC             | 2 bytes         | хххх   | Value of CRC16.                                                            |

#### Response

| Definition          | Number of Bytes | Value              | Comment                          |
|---------------------|-----------------|--------------------|----------------------------------|
| Slave number        | 1 byte          | 0x05               | Acti 9 Smartlink Modbus Address  |
| Function code       | 1 byte          | 0x03               | Reads n output or internal words |
| Number of Bytes     | 2 bytes         | 0x0004             | Number of bytes read             |
| Value of words read | 4 bytes         | 0x0000 then 0x0005 | Reads two 16-bit registers       |
| CRC                 | 2 bytes         | xxxx               | Value of CRC16.                  |

#### **Registers and Addresses**

The address of register number n is n-1. For example, the address of register number 12001 is 12000. In order to avoid confusion, the detailed tables in subsequent chapters of this manual give the register number addresses.

6.2

# Summary Description of Modbus Tables

## What Is in This Section?

This section contains the following topics:

| Торіс                                                                  | Page |
|------------------------------------------------------------------------|------|
| Address Zone Table                                                     | 61   |
| Summary Description of Channels 1 to 11 of the Acti 9 Smartlink Device | 62   |

# **Address Zone Table**

| Description                                                                                                    | Address                       | No. of<br>Words           | Туре                        | RW                   |
|----------------------------------------------------------------------------------------------------|-------------------------------|---------------------------|-----------------------------|----------------------|
| System                                                                                                    |                               | 1                         |                             |                      |
| Identification and Status                                                                                                    | 100                           | 12                        | ASCII                       | R                    |
| Status                                                                                                    | 112                           | 1                         | BITMAP                      | R                    |
| Date and Time                                                                                                    | 115                           | 4                         | DATE                        | RW                   |
| Summary of channels 1 to 11                                                                                                    |                               |                           |                             |                      |
| Status                                                                                                    | 120                           | 2                         | BITMAP                      | R                    |
| Orders                                                                                                    | 130                           | 4                         | BITMAP                      | RW                   |
| Power or flow indicators                                                                                                    | 14000                         | 44                        | Float32                     | R                    |
| Consumption meters                                                                                                    | 14050                         | 44                        | UINT32                      | R                    |
| Operation and Running hours counters                                                                                                   | 14100                         | 66                        | UINT32                      | RW                   |
| Detail of channel 1                                                                                                    |                               |                           |                             |                      |
| Status                                                                                                    | 14200                         | 1                         | BITMAP                      | R                    |
| Orders                                                                                                    | 14201                         | 2                         | BITMAP                      | RW                   |
| Order status                                                                                                    | 14203                         | 1                         | BITMAP                      | R                    |
| Power or flow indicators                                                                                                    | 14204                         | 4                         | Float32                     | R                    |
| Impulse counters                                                                                                    | 14208                         | 4                         | UINT32                      | RW                   |
| Operation counters                                                                                                    | 14212                         | 4                         | UINT32                      | RW                   |
| Running hours                                                                                                    | 14216                         | 2                         | UINT32                      | RW                   |
| Date of setting operation counter parameters                                                                                           | 14218                         | 12                        | DATE                        | R                    |
| Parameter settings                                                                                                    | 14230                         | 2                         | UNIT                        | RW                   |
| Reserved                                                                                                    | 14232                         | 8                         | -                           | -                    |
| Detail of channels 2 to 11                                                                                                    | -                             |                           | -                           | T                    |
| Channel 2 <sup>(1)</sup>                                                                                                    | 14240                         | 40                        | -                           | -                    |
| Channel 3 <sup>(1)</sup>                                                                                                    | 14280                         | 40                        | -                           | -                    |
| Channel 4 <sup>(1)</sup>                                                                                                    | 14320                         | 40                        | -                           | -                    |
| Channel 5 <sup>(1)</sup>                                                                                                    | 14360                         | 40                        | -                           | -                    |
| Channel 6 <sup>(1)</sup>                                                                                                    | 14400                         | 40                        | -                           | -                    |
| Channel 7 <sup>(1)</sup>                                                                                                    | 14440                         | 40                        | -                           | -                    |
| Channel 8 <sup>(1)</sup>                                                                                                    | 14480                         | 40                        | -                           | -                    |
| Channel 9 <sup>(1)</sup>                                                                                                    | 14520                         | 40                        | -                           | -                    |
| Channel 10 <sup>(1)</sup>                                                                                                    | 14560                         | 40                        | -                           | -                    |
| Channel 11 <sup>(1)</sup>                                                                                                    | 14600                         | 40                        | -                           | -                    |
| <sup>(1)</sup> The detailed information for channels 2 to 1 information for channel 1. To address the chan to the channel 1 registers. | 1 has the sa<br>nel N (1 ⊴N : | me structu<br>⊴11) regist | re as the de<br>ers, add 40 | etailed<br>× (N - 1) |

### **Registers and Addresses**

The address of register number n is n-1. For example, the address of register number 12001 is 12000. In order to avoid confusion, the detailed tables in subsequent chapters of this manual give the register number addresses.

# Summary Description of Channels 1 to 11 of the Acti 9 Smartlink Device

### Address Table

|                                                                                    | Channe    | ls    |       |       |       |       |       |       |       |       |       |
|------------------------------------------------------------------------------------|-----------|-------|-------|-------|-------|-------|-------|-------|-------|-------|-------|
|                                                                                    | 1         | 2     | 3     | 4     | 5     | 6     | 7     | 8     | 9     | 10    | 11    |
| Status                                                                             |           |       | -     | 1     | 1     | -     | 1     |       | 1     | -     | -1    |
| Input I1 (bit 0)                                                                   | 14200     | 14240 | 14280 | 14320 | 14360 | 14400 | 14440 | 14480 | 14520 | 14560 | 14600 |
| Input I2 (bit 1)                                                                   | 14200     | 14240 | 14280 | 14320 | 14360 | 14400 | 14440 | 14480 | 14520 | 14560 | 14600 |
| Commands                                                                           |           |       |       |       |       |       |       |       |       |       |       |
| Commands output Q (bit 0 and bit 1): Acti 9 product                                | 14201     | 14241 | 14281 | 14321 | 14361 | 14401 | 14441 | 14481 | 14521 | 14561 | 14601 |
| Commands output Q (bit 0 and bit 1): non-Acti 9 product                            | 14202     | 14242 | 14282 | 14322 | 14362 | 14402 | 14442 | 14482 | 14522 | 14562 | 14602 |
| State of output Q (bit 0)                                                          | 14203     | 14243 | 14283 | 14323 | 14363 | 14403 | 14443 | 14483 | 14523 | 14563 | 14603 |
| Measurements                                                                       |           |       | -     |       |       | -     |       | -     |       | -     | 4     |
| Input I1 power or flow indicator <sup>(2)</sup>                                    | 14204     | 14244 | 14284 | 14324 | 14364 | 14404 | 14444 | 14484 | 14524 | 14564 | 14604 |
| Input I2 power or flow indicator <sup>(2)</sup>                                    | 14206     | 14246 | 14286 | 14326 | 14366 | 14406 | 14446 | 14486 | 14526 | 14566 | 14606 |
| Input I1 consumption meter <sup>(1)(2)</sup>                                       | 14208     | 14248 | 14288 | 14328 | 14368 | 14408 | 14448 | 14488 | 14528 | 14568 | 14608 |
| Input I2 consumption meter (1)(2)                                                  | 14210     | 14250 | 14290 | 14330 | 14370 | 14410 | 14450 | 14490 | 14530 | 14570 | 14610 |
| <b>Operation and Running Hours</b>                                                 | Counter   | s     |       |       |       |       |       |       |       |       |       |
| 11 operation counter <sup>(1)</sup>                                                | 14212     | 14252 | 14292 | 14332 | 14372 | 14412 | 14452 | 14492 | 14532 | 14572 | 14612 |
| I2 operation counter <sup>(1)</sup>                                                | 14214     | 14254 | 14294 | 14334 | 14374 | 14414 | 14454 | 14494 | 14534 | 14574 | 14614 |
| I1 input running hours <sup>(1)</sup>                                              | 14216     | 14256 | 14296 | 14336 | 14376 | 14416 | 14456 | 14496 | 14536 | 14576 | 14616 |
| Parameter Settings                                                                 |           |       |       |       |       |       |       |       |       |       |       |
| Pulse weight (input I1) <sup>(2)</sup>                                             | 14230     | 14270 | 14310 | 14350 | 14390 | 14430 | 14470 | 14510 | 14550 | 14590 | 14630 |
| Pulse weight (input I2) <sup>(2)</sup>                                             | 14231     | 14271 | 14311 | 14351 | 14391 | 14431 | 14471 | 14511 | 14551 | 14591 | 14631 |
| <sup>(1)</sup> Data type: UINT32<br><sup>(2)</sup> Information specific to Meter t | ype devic | es    |       |       |       |       |       |       |       |       |       |

#### **Registers and Addresses**

The address of register number n is n-1. For example, the address of register number 12001 is 12000. In order to avoid confusion, the detailed tables in subsequent chapters of this manual give the register number addresses.

### Reminder: The figure below shows the terminals for each channel.

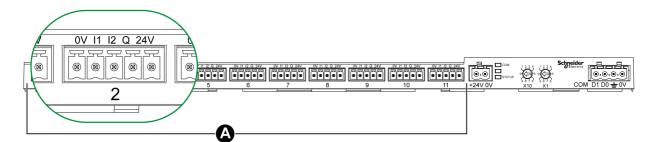

### A Channels from 1 to 11

Description of terminals for each channel (Ti24 interface):

| Terminal | Description                      |
|----------|----------------------------------|
| 24 V     | 24 V of the 24 V DC power supply |
| Q        | Control output                   |
| 12       | Input number 2                   |
| 11       | Input number 1                   |
| 0 V      | 0 V of the 24 V DC power supply  |

# Products that can be Controlled by an Acti 9 Smartlink Module

## What Is in This Section?

This section contains the following topics:

| Торіс                                                                     | Page |
|---------------------------------------------------------------------------|------|
| iACT24 Auxiliary for iCT Contactor                                        | 65   |
| iATL24 Auxiliary for iTL Impulse Relay                                    | 66   |
| iOF+SD24 Indication Auxiliary for iC60 Circuit Breaker                    | 67   |
| OF+SD24 Indication Auxiliary for C60 and C120 Circuit Breakers            | 68   |
| iEM2000T Meter (iEM3110, iEM3155, iEM3210 and iEM3255)                    | 69   |
| Acti 9 RCA iC60 Remote Control with Ti24 Interface                        | 70   |
| Acti 9 Reflex iC60 Integrated Control Circuit Breaker With Ti24 Interface | 71   |
| Contactor (Not in the Acti 9 Range)                                       | 72   |
| Impulse Relay (Not in the Acti 9 Range)                                   | 73   |
| Meter (Not in the Acti 9 Range)                                           | 74   |

# iACT24 Auxiliary for iCT Contactor

#### Overview

The iACT24 auxiliary:

- Is used to control a contactor (iCT) via its Y1, Y2 and Y3 inputs.
  - The Y3 (24 V DC) input can be controlled by one of the Acti 9 Smartlink device channels.
- Is used to find out the contactor status (O/C status: open/closed status).

The Modbus information in the table below is given for an iACT24 auxiliary connected to channel 1.

| Description                           | Address <sup>(1)</sup> | No. of<br>Register(s) | Туре   | Action | Values and Meanings                                                                  |
|---------------------------------------|------------------------|-----------------------|--------|--------|--------------------------------------------------------------------------------------|
| Status                                |                        |                       |        |        |                                                                                      |
| O/C status: open/closed status        | 14200                  | 1                     | BITMAP | R      | bit $0 = 0$ : contactor open<br>bit $0 = 1$ : contactor closed                       |
| Device present                        | 14200                  | 1                     | BITMAP | R      | bit 1 = 0: connection fault or no<br>connected device<br>bit 1 = 1: connected device |
| Orders                                | i                      | i                     |        |        |                                                                                      |
| Deactivate contactor coil             | 14201                  | 1                     | BITMAP | RW     | bit 0 = 1: deactivate coil <sup>(2)</sup>                                            |
| Activate contactor coil               | 14201                  | 1                     | BITMAP | RW     | bit 1 = 1: activate coil <sup>(2)</sup>                                              |
| Meters                                | i                      | i                     |        |        |                                                                                      |
| Number of contactor open/close cycles | 14212                  | 2                     | UINT32 | RW     | -                                                                                    |
| Load running time for an NO contactor | 14216                  | 2                     | UINT32 | RW     | in hours                                                                             |

<sup>(1)</sup> To address the channel N ( $1 \le N \le 11$ ) registers, add  $40 \times (N - 1)$  to the channel 1 registers.

<sup>(2)</sup> The Acti 9 Smartlink device resets the bit to state 0 when the order is taken into account (unless no product is connected to the channel). If bits 0 and 1 of address 14201 are activated simultaneously, the Acti 9 Smartlink device does nothing.

# iATL24 Auxiliary for iTL Impulse Relay

#### Overview

- The iATL24 auxiliary:
- Can be used to control an impulse relay (iTL) via its inputs Y1, Y2 and Y3.
- The Y3 (24 V DC) input can be controlled by one of the Acti 9 Smartlink device channels.
- Is used to find out the impulse relay status (O/C status: open/closed status).

The Modbus information in the table below is given for an iATL24 auxiliary connected to channel 1.

| Description                                    | Address <sup>(1)</sup> | No. of<br>Register(s) | Туре   | Action | Values and Meanings                                                                  |
|------------------------------------------------|------------------------|-----------------------|--------|--------|--------------------------------------------------------------------------------------|
| Status                                         |                        |                       |        |        |                                                                                      |
| O/C status: open/closed status                 | 14200                  | 1                     | BITMAP | R      | bit $0 = 0$ : impulse relay open<br>bit $0 = 1$ : impulse relay closed               |
| Device present                                 | 14200                  | 1                     | BITMAP | R      | bit 1 = 0: connection fault or no<br>connected device<br>bit 1 = 1: connected device |
| Orders                                         |                        |                       |        |        |                                                                                      |
| Deactivate impulse relay coil                  | 14201                  | 1                     | BITMAP | RW     | bit 0 = 1: deactivate $coil^{(2)}$                                                   |
| Activate contactor coil                        | 14201                  | 1                     | BITMAP | RW     | bit 1 = 1: activate coil <sup>(2)</sup>                                              |
| Counters                                       |                        |                       |        |        |                                                                                      |
| Number of impulse relay opening/closing cycles | 14212                  | 2                     | UINT32 | RW     | -                                                                                    |
| Load running time                              | 14216                  | 2                     | UINT32 | RW     | in hours                                                                             |

<sup>(1)</sup> To address the channel N ( $1 \le N \le 11$ ) registers, add  $40 \times (N - 1)$  to the channel 1 registers.

<sup>(2)</sup> The Acti 9 Smartlink device resets the bit to state 0 when the order is taken into account (unless no product is connected to the channel). If bits 0 and 1 of address 14201 are activated simultaneously, the Acti 9 Smartlink device does nothing.

# iOF+SD24 Indication Auxiliary for iC60 Circuit Breaker

#### Overview

The iOF+SD24 indication auxiliary is used to find out the status of an iC60 circuit breaker (OF and  $\overline{SD}$  states).

The Modbus information in the table below is given for an iOF+SD24 auxiliary connected to channel 1.

| Description                                      | Address <sup>(1)</sup> | No. of<br>Register(s) | Туре   | Action | Values and Meanings                                                           |
|--------------------------------------------------|------------------------|-----------------------|--------|--------|-------------------------------------------------------------------------------|
| Status                                           | ·                      |                       |        |        |                                                                               |
| OF status                                        | 14200                  | 1                     | BITMAP | R      | bit $0 = 0$ : circuit breaker open<br>bit $0 = 1$ : circuit breaker closed    |
| status SD                                        | 14200                  | 1                     | BITMAP | R      | bit 1 = 0: device tripped (fault<br>present)<br>bit 1 = 1: device not tripped |
| Meters                                           | L                      |                       |        |        |                                                                               |
| Number of circuit breaker opening/closing cycles | 14212                  | 2                     | UINT32 | RW     | -                                                                             |
| Number of circuit breaker trips                  | 14214                  | 2                     | UINT32 | RW     | -                                                                             |
| Load running time                                | 14216                  | 2                     | UINT32 | RW     | in hours                                                                      |

<sup>(1)</sup> To address the channel N ( $1 \le N \le 11$ ) registers, add  $40 \times (N - 1)$  to the channel 1 registers.

# OF+SD24 Indication Auxiliary for C60 and C120 Circuit Breakers

#### Overview

The OF+SD24 indication auxiliary is used to find out the status of a C60 or C120 circuit breaker (OF and  $\overline{SD}$  states).

The Modbus information in the table below is given for an OF+SD24 auxiliary connected to channel 1.

| Description                                      | Address <sup>(1)</sup> | No. of<br>Register(s) | Туре   | Action | Values and Meanings                                                           |
|--------------------------------------------------|------------------------|-----------------------|--------|--------|-------------------------------------------------------------------------------|
| Status                                           |                        |                       |        |        |                                                                               |
| OF status                                        | 14200                  | 1                     | BITMAP | R      | bit $0 = 0$ : circuit breaker open<br>bit $0 = 1$ : circuit breaker closed    |
| status SD                                        | 14200                  | 1                     | BITMAP | R      | bit 1 = 0: device tripped (fault<br>present)<br>bit 1 = 1: device not tripped |
| Meters                                           |                        |                       |        |        |                                                                               |
| Number of circuit breaker opening/closing cycles | 14212                  | 2                     | UINT32 | RW     | -                                                                             |
| Number of circuit breaker trips                  | 14214                  | 2                     | UINT32 | RW     | -                                                                             |
| Load running time                                | 14216                  | 2                     | UINT32 | RW     | in hours                                                                      |

<sup>(1)</sup> To address the channel N (1 $\le$ N  $\le$ 11) registers, add 40 × (N – 1) to the channel 1 registers.

# iEM2000T Meter (iEM3110, iEM3155, iEM3210 and iEM3255)

#### Overview

The iEM2000T, iEM3110, iEM3155, iEM3210 and iEM3255 products are energy meters (Acti 9 range).

The Modbus information in the table below is given for a iEM2000T meter (iEM3110, iEM3155, iEM3210 and iEM3255) connected to channel 1.

The same channel (Ti24 interface) on the Acti 9 Smartlink can take account of 2 meters:

- One meter connected to input I1
- One meter connected to input I2

| Description                       | Address <sup>(1)</sup> | No. of<br>Register(s) | Туре    | Action | Values and Meanings |
|-----------------------------------|------------------------|-----------------------|---------|--------|---------------------|
| Status                            | i.                     |                       |         |        |                     |
| Pulse output (meter 1)            | 14200                  | 1                     | BITMAP  | R      | bit 0               |
| Pulse output (meter 2)            | 14200                  | 1                     | BITMAP  | R      | bit 1               |
| Meters                            |                        |                       |         |        |                     |
| Power or flow indicator (meter 1) | 14204                  | 2                     | Float32 | R      | (2)                 |
| Power or flow indicator (meter 2) | 14206                  | 2                     | Float32 | R      | (2)                 |
| Consumption meter (meter 1)       | 14208                  | 2                     | UINT32  | RW     | (3)                 |
| Consumption meter (meter 2)       | 14210                  | 2                     | UINT32  | RW     | (3)                 |
| Settings                          | L                      |                       | u.      | 1      |                     |
| Pulse weight (meter 1)            | 14230                  | 1                     | UINT    | RW     | (2)                 |
| Pulse weight (meter 2)            | 14231                  | 1                     | UINT    | RW     | (2)                 |

 $^{(1)}$  To address the channel N (1≤N ≤11) registers, add 40  $\times$  (N – 1) to the channel 1 registers.

<sup>(2)</sup> The register contains the flow value.

- The flow is: (3600 x pulse weight)/t, with t representing the time in seconds between 2 pulses. The result is expressed for one hour.
- The pulse weight is 10 by default. The unit depends on the connected device: energy, gas, water, etc.

<sup>(3)</sup> The consumption value (associated with a channel) is obtained by multiplying the number of pulses (received by inputs I1 and I2 of this channel) by the pulse weight.

# Acti 9 RCA iC60 Remote Control with Ti24 Interface

#### Overview

The Acti 9 RCA iC60 remote control:

- Should have a Ti24 interface (with product references A9C70122 and A9C70124).
- Can be used to control a iC60 circuit breaker via input Y3 of its Ti24 interface.
  - The Y3 (24 V DC) input can be controlled by one of the Acti 9 Smartlink device channels.
- Can be used to find out the OF and SD states of the circuit breaker associated with the Acti 9 RCA iC60 remote control.

The Modbus information in the table below is given for an Acti 9 RCA iC60 remote control connected to channel 1.

| Description                                 | Address <sup>(1)</sup> | No. of<br>Register(s) | Туре   | Action | Values and Meanings                                                           |
|---------------------------------------------|------------------------|-----------------------|--------|--------|-------------------------------------------------------------------------------|
| Status                                      |                        |                       |        |        |                                                                               |
| OF status                                   | 14200                  | 1                     | BITMAP | R      | bit $0 = 0$ : circuit breaker open<br>bit $0 = 1$ : circuit breaker closed    |
| status SD                                   | 14200                  | 1                     | BITMAP | R      | bit 1 = 0: device tripped (fault<br>present)<br>bit 1 = 1: device not tripped |
| Orders                                      |                        |                       |        |        |                                                                               |
| Activation of the open order                | 14201                  | 1                     | BITMAP | RW     | bit $0 = 1$ : activation of the open order <sup>(2)</sup>                     |
| Activation of the close order               | 14201                  | 1                     | BITMAP | RW     | bit $1 = 1$ : activation of the close order <sup>(2)</sup>                    |
| Meters                                      |                        |                       |        |        | -                                                                             |
| Number of circuit breaker open/close cycles | 14212                  | 2                     | UINT32 | RW     | -                                                                             |
| Number of circuit breaker trips             | 14214                  | 2                     | UINT32 | RW     | -                                                                             |
| Load running time                           | 14216                  | 2                     | UINT32 | RW     | in hours                                                                      |

<sup>(1)</sup> To address the channel N ( $1 \le N \le 11$ ) registers, add  $40 \times (N - 1)$  to the channel 1 registers.

<sup>(2)</sup> The Acti 9 Smartlink device resets the bit to state 0 when the order is taken into account (unless no product is connected to the channel). If bits 0 and 1 of address 14201 are activated simultaneously, the Acti 9 Smartlink device does nothing.

# Acti 9 Reflex iC60 Integrated Control Circuit Breaker With Ti24 Interface

#### Overview

The Acti 9 Reflex iC60 integrated control circuit breaker:

- Should have a Ti24 interface (with product references A9C6••••).
- Can allow the device to be controlled via input Y3 of its Ti24 interface
  - The Y3 (24 V DC) input can be controlled by one of the Acti 9 Smartlink device channels.
- Can be used to communicate its O/C and auto/OFF status.

The Modbus information in the table below is given for an Acti 9 Reflex iC60 integrated control circuit breaker connected to channel 1.

| Description                                 | Address <sup>(1)</sup> | No. of<br>Register(s) | Туре   | Action | Values and Meanings                                                                                |
|---------------------------------------------|------------------------|-----------------------|--------|--------|----------------------------------------------------------------------------------------------------|
| Status                                      |                        |                       |        |        |                                                                                                    |
| O/C status: open/closed status              | 14200                  | 1                     | BITMAP | R      | bit $0 = 0$ : circuit breaker open<br>bit $0 = 1$ : circuit breaker closed                         |
| auto/OFF status: handle position            | 14200                  | 1                     | BITMAP | R      | bit 1 = 0: handle in OFF position<br>(device open)<br>bit 1 = 1: handle in upper position:<br>auto |
| Orders                                      |                        |                       | -      |        |                                                                                                    |
| Activation of the open order                | 14201                  | 1                     | BITMAP | RW     | bit $0 = 1$ : activation of the open order <sup>(2)</sup>                                          |
| Activation of the close order               | 14201                  | 1                     | BITMAP | RW     | bit $1 = 1$ : activation of the close order <sup>(2)</sup>                                         |
| Meters                                      |                        | <b>I</b>              |        | 1      | 1                                                                                                  |
| Number of circuit breaker open/close cycles | 14212                  | 2                     | UINT32 | RW     | -                                                                                                  |
| Number of circuit breaker trips             | 14214                  | 2                     | UINT32 | RW     | -                                                                                                  |
| Load running time                           | 14216                  | 2                     | UINT32 | RW     | in hours                                                                                           |

<sup>(1)</sup> To address the channel N (1 $\leq$ N  $\leq$ 11) registers, add 40 × (N – 1) to the channel 1 registers.

<sup>(2)</sup> The Acti 9 Smartlink device resets the bit to state 0 when the order is taken into account (unless no product is connected to the channel). If bits 0 and 1 of address 14201 are activated simultaneously, the Acti 9 Smartlink device does nothing.

# Contactor (Not in the Acti 9 Range)

#### Overview

The contactor (CT) can be remotely controlled in 24 V DC and its status (OF status) can be determined. The contactor can be controlled by one of the Acti 9 Smartlink device channels.

The Modbus information in the table below is given for a contactor connected to channel 1.

| Description                           | Address <sup>(1)</sup> | No. of<br>Register(s) | Туре   | Action | Values and Meanings                                            |
|---------------------------------------|------------------------|-----------------------|--------|--------|----------------------------------------------------------------|
| Status                                |                        |                       |        |        |                                                                |
| OF status                             | 14200                  | 1                     | BITMAP | R      | bit $0 = 0$ : contactor open<br>bit $0 = 1$ : contactor closed |
| Orders                                |                        |                       |        | -      |                                                                |
| Deactivate contactor coil             | 14202                  | 1                     | BITMAP | RW     | bit 0 = 1: deactivate $coil^{(2)}$                             |
| Activate contactor coil               | 14202                  | 1                     | BITMAP | RW     | bit 1 = 1: activate coil <sup>(2)</sup>                        |
| Meters                                |                        |                       |        |        |                                                                |
| Number of contactor open/close cycles | 14212                  | 2                     | UINT32 | RW     | -                                                              |
| Load running time for an NO contactor | 14216                  | 2                     | UINT32 | RW     | in hours                                                       |

<sup>(1)</sup> To address the channel N ( $1 \le N \le 11$ ) registers, add  $40 \times (N - 1)$  to the channel 1 registers.

<sup>(2)</sup> The Acti 9 Smartlink device resets the bit to state 0 when the order is taken into account (unless no product is connected to the channel). If bits 0 and 1 of address 14202 are activated simultaneously, the Acti 9 Smartlink device does nothing.

#### Impulse Relay (Not in the Acti 9 Range)

#### Overview

The impulse relay (TL) can be remotely controlled in 24 V DC and its status (OF status) can be determined.

The impulse relay can be controlled by one of the Acti 9 Smartlink device channels.

The Modbus information in the table below is given for an impulse relay connected to channel 1.

| Description                                    | Address <sup>(1)</sup> | No. of<br>Register(s) | Туре   | Action | Values and Meanings                                                    |
|------------------------------------------------|------------------------|-----------------------|--------|--------|------------------------------------------------------------------------|
| Status                                         |                        |                       |        |        |                                                                        |
| OF status                                      | 14200                  | 1                     | BITMAP | R      | bit $0 = 0$ : impulse relay open<br>bit $0 = 1$ : impulse relay closed |
| Orders                                         |                        |                       |        | 1      |                                                                        |
| Deactivate impulse relay coil                  | 14202                  | 1                     | BITMAP | RW     | bit 0 = 1: deactivate coil <sup>(2)</sup>                              |
| Activate impulse relay coil                    | 14202                  | 1                     | BITMAP | RW     | bit 1 = 1: activate coil <sup>(2)</sup>                                |
| Counters                                       |                        | I                     |        |        |                                                                        |
| Number of impulse relay opening/closing cycles | 14212                  | 2                     | UINT32 | RW     | -                                                                      |
| Load running time                              | 14216                  | 2                     | UINT32 | RW     | in hours                                                               |

<sup>(1)</sup> To address the channel N ( $1 \le N \le 11$ ) registers, add  $40 \times (N - 1)$  to the channel 1 registers.

<sup>(2)</sup> The Acti 9 Smartlink device resets the bit to state 0 when the order is taken into account (unless no product is connected to the channel). If bits 0 and 1 of address 14202 are activated simultaneously, the Acti 9 Smartlink device does nothing.

### Meter (Not in the Acti 9 Range)

#### Overview

The meter delivers a pulse output.

The Modbus information in the table below is given for a meter connected to channel 1.

The same channel (Ti24 interface) on the Acti 9 Smartlink can take account of 2 meters:

- One meter connected to input I1
- One meter connected to input I2

| Description                       | Address <sup>(1)</sup> | No. of<br>Register(s) | Туре    | Action | Values and Meanings |
|-----------------------------------|------------------------|-----------------------|---------|--------|---------------------|
| Status                            |                        |                       |         |        |                     |
| Pulse output (meter 1)            | 14200                  | 1                     | BITMAP  | R      | bit 0               |
| Pulse output (meter 2)            | 14200                  | 1                     | BITMAP  | R      | bit 1               |
| Meters                            |                        |                       | 1       |        | ł                   |
| Power or flow indicator (meter 1) | 14204                  | 2                     | Float32 | R      | (2)                 |
| Power or flow indicator (meter 2) | 14206                  | 2                     | Float32 | R      | (2)                 |
| Consumption meter (meter 1)       | 14208                  | 2                     | UINT32  | RW     | (3)                 |
| Consumption meter (meter 2)       | 14210                  | 2                     | UINT32  | RW     | (3)                 |
| Settings                          |                        |                       | +       | 1      |                     |
| Pulse weight (meter 1)            | 14230                  | 1                     | UINT    | RW     | (2)                 |
| Pulse weight (meter 2)            | 14231                  | 1                     | UINT    | RW     | (2)                 |

<sup>(1)</sup> To address the channel N ( $1 \le N \le 11$ ) registers, add  $40 \times (N - 1)$  to the channel 1 registers.

<sup>(2)</sup> The register contains the flow value.

- The flow is: (3600 x pulse weight)/t, with t representing the time in seconds between 2 pulses. The result is expressed for one hour.
- The pulse weight is 10 by default. The unit depends on the connected device: energy, gas, water, etc.

<sup>(3)</sup> The consumption value (associated with a channel) is obtained by multiplying the number of pulses (received by inputs I1 and I2 of this channel) by the pulse weight.

# Summary Modbus Tables and Detailed Modbus Tables

#### What Is in This Section?

This section contains the following topics:

| Торіс                                    | Page |
|------------------------------------------|------|
| Modbus Tables Independent of the Channel | 76   |
| States                                   | 78   |
| Orders                                   | 79   |
| Power or Flow Indicators                 | 81   |
| Consumption Meters                       | 82   |
| Operation Counters                       | 83   |
| Running Hours Counter                    | 84   |
| Parameter Setting Dates                  | 85   |
| Parameter Settings                       | 86   |

6.4

# Modbus Tables Independent of the Channel

#### Overview

| Address | Description               |
|---------|---------------------------|
| 100     | Identification and Status |
| 115     | Date and Time             |

#### Identification and Status

| Address | No. | RW | X  | Unit | Туре   | Range | Fault  | Svd | Function<br>Code  | Description                                                                                                    |
|---------|-----|----|----|------|--------|-------|--------|-----|-------------------|----------------------------------------------------------------------------------------------------|
| 100     | 6   | R  | -  | -    | ASCII  | -     | N/A    | N   | 03,<br>100–4      | <ul> <li>Serial number on</li> <li>12 ASCII characters;</li> <li>11 alphanumeric digits<br/>maximum [SN] or [S/N]:</li> <li>PP YY WW [D[nnnn]]</li> <li>PP: SAP Bridge plant<br/>number</li> <li>YY: Year in decimal notation<br/>[0599]</li> <li>WW: Week in decimal<br/>notation [153]</li> <li>D: Day of the week in<br/>decimal notation [17]</li> <li>nnnn: Sequence of numbers<br/>[000110.000–1]</li> </ul>                                                                                                    |
| 106     | 3   | R  | -  | -    | ASCII  | -     | N/A    | N   | 03,<br>100–4      | Hardware version on 6 ASCII<br>characters.<br>The version is not handled at<br>present.<br><b>Example:</b> "V0.0.2"<br>• First word: "V0"<br>• Second word: ".0"<br>• Third word: ".2"                                                                                                    |
| 109     | 3   | R  | -  | -    | ASCII  | _     | N/A    | N   | 03,<br>100–4      | Software version on 6 ASCII<br>characters.<br><b>Example:</b> "V0.0.1"                                                                                                    |
| 112     | 1   | R  | X1 | _    | BITMAP | -     | 0x0000 | N   | 01, 02, 03, 100–4 | Acti 9 Smartlink device status<br>and diagnostic register<br>Bit 0 = 1: start-up phase<br>Bit 1 = 1: operating phase<br>Bit 2 = 1: downgraded mode<br>Bit 3 = 1: failure mode<br>Bit 4: not used<br>Bit 5: not used<br>Bit 6 = 1: invalid data<br>Bit 7 = 1: invalid 24 V I/O<br>Bit 8: not used<br>Bit 9: not used<br>Bit 10: not used<br>Bit 11: not used<br>Bit 12: not used<br>Bit 13: E2PROM error<br>Bit 14: RAM error<br>Bit 15: FLASH error<br><b>NOTE:</b> Bits 0 to 3 are exclusive:<br>only one mode is used at any<br>given time. |

#### NOTE:

Downgraded mode comes into effect:

- When the power supply is cut or less than 16 V DC.
- In the event of overcurrent (overload or short-circuit) on the Ti24 I/O.

If a short-circuit on an output has caused a change to downgraded mode, at the end of the short-circuit, the output is reset to 0 by the electronics: the Modbus master system sends a Modbus message to reset the output to 1 if it was at 1, before the short-circuit.

Failure mode intervenes if there is an FLASH and/or RAM and/or E2PROM error.

The data is invalid in the start-up phase, downgraded and failure modes. Invalid data include inputs 1 and 2, the power or flow indicator, the operation and running hours counter.

- The E2PROM error bit is activated during the operating phase when a checksum error is detected in an E2PROM page.
- The RAM error bit is activated during the product initialization phase when an error is detected during a test of the RAM.
- The FLASH error bit is activated during the start-up phase when a checksum error is detected on the FLASH memory.

#### **Date and Time**

| Address      | No.                                                                   | RW | X | Unit | Туре | Range | Fault | Svd | Function<br>Code | Description                                                                                        |  |
|--------------|-----------------------------------------------------------------------|----|---|------|------|-------|-------|-----|------------------|----------------------------------------------------------------------------------------------------|--|
| 115          | 4                                                                     | RW | - | -    | DATE | (1)   | N/A   | N   | 03, 16<br>100–4  | Indicates the year, month, day,<br>hour, minute and millisecond on<br>the Acti 9 Smartlink device. |  |
| (1) See desc | <sup>(1)</sup> See description of the DATE <i>(see page 59)</i> type. |    |   |      |      |       |       |     |                  |                                                                                                    |  |

#### States

**Summary of States** 

| Address | No. | RW | X | Unit | Туре   | Range | Fault  | Svd | Function<br>Code     | Description                                                   |
|---------|-----|----|---|------|--------|-------|--------|-----|----------------------|---------------------------------------------------------------|
| 120     | 1   | R  | - | -    | BITMAP | -     | 0x0000 | N   | 01, 02, 03,<br>100–4 | Electrical status on input 1 of all channels <sup>(1)</sup> . |
| 121     | 1   | R  | - | -    | BITMAP | -     | 0x0000 | N   | 01, 02, 03,<br>100–4 | Electrical status on input 2 of all channels <sup>(1)</sup> . |

(1)

- Bit 0 to 10: channel 1 to 11
- Bits 11 to 15: reserved

Each bit gives the electrical level of input 1 and 2:

- 0 = no current
- 1 = input current

Reserved bits do not mean anything.

#### Status of Each Channel

|                  | Channel | Channels |       |       |       |       |       |       |       |       |       |
|------------------|---------|----------|-------|-------|-------|-------|-------|-------|-------|-------|-------|
|                  | 1       | 2        | 3     | 4     | 5     | 6     | 7     | 8     | 9     | 10    | 11    |
| Input I1 (bit 0) | 14200   | 14240    | 14280 | 14320 | 14360 | 14400 | 14440 | 14480 | 14520 | 14560 | 14600 |
| Input I2 (bit 1) | 14200   | 14240    | 14280 | 14320 | 14360 | 14400 | 14440 | 14480 | 14520 | 14560 | 14600 |

| Address | No. | RW | X | Unit | Туре   | Range | Fault  | Svd | Function<br>Code | Description                                                                         |
|---------|-----|----|---|------|--------|-------|--------|-----|------------------|-------------------------------------------------------------------------------------|
| 14200   | 1   | R  | - | _    | BITMAP | _     | 0x0000 | N   |                  | Electrical status of inputs 1<br>and 2 of all connected<br>devices <sup>(2)</sup> . |

(2)

• Bit 0 = electrical level of input 1

• Bit 1 = electrical level of input 2

• Bits 2 to 15 = reserved

NOTE: "Reserved" means that the bits are fixed at 0 and do not mean anything.

Meaning of bits for inputs I1 and I2:

- 0 = no current
- 1 = input current

### Orders

#### Summary of iACT24 / iATL24 / RCA iC60 / Reflex iC60 Device Orders

| Address | No. | RW | X | Unit | Туре   | Range | Fault  | Svd | Function<br>Code                           | Description                                        |
|---------|-----|----|---|------|--------|-------|--------|-----|--------------------------------------------|----------------------------------------------------|
| 130     | 1   | RW | - | -    | BITMAP | -     | 0x0000 | N   | 01, 02, 03,<br>05, 06, 15,<br>16,<br>100–4 | Open order for Acti 9<br>product <sup>(1)</sup> .  |
| 131     | 1   | RW | - | -    | BITMAP | -     | 0x0000 | N   | 01, 02, 03,<br>05, 06, 15,<br>16,<br>100–4 | Close order for Acti 9<br>product <sup>(1)</sup> . |

#### Orders, on Each Channel, of iACT24 / iATL24 / RCA iC60 / Reflex iC60 Devices

|                                               | Channel | Channels |       |       |       |       |       |       |       |       |       |
|-----------------------------------------------|---------|----------|-------|-------|-------|-------|-------|-------|-------|-------|-------|
|                                               | 1       | 2        | 3     | 4     | 5     | 6     | 7     | 8     | 9     | 10    | 11    |
| Output Q (bit 0 and bit 1):<br>Acti 9 product | 14201   | 14241    | 14281 | 14321 | 14361 | 14401 | 14441 | 14481 | 14521 | 14561 | 14601 |

| Address | No. | RW | X | Unit | Туре   | Range | Fault  | Svd | Function<br>Code | Description                                                            |
|---------|-----|----|---|------|--------|-------|--------|-----|------------------|------------------------------------------------------------------------|
| 14201   | 1   | RW | - | -    | BITMAP | -     | 0x0000 | N   |                  | Close and open order for products in the Acti 9 range <sup>(2)</sup> . |

#### Summary of Orders for Devices Other Than iACT24 / iATL24 / RCA iC60 / Reflex iC60

| Address | No. | RW | X | Unit | Туре   | Range | Fault  | Svd | Function<br>Code                           | Description                                                             |
|---------|-----|----|---|------|--------|-------|--------|-----|--------------------------------------------|-------------------------------------------------------------------------|
| 132     | 1   | RW | - | -    | BITMAP | -     | 0x0000 | N   | 01, 02, 03,<br>05, 06, 15,<br>16,<br>100–4 | Deactivation order for product not in the Acti 9 range <sup>(1)</sup> . |
| 133     | 1   | RW | - | -    | BITMAP | -     | 0x0000 | Ν   | 01, 02, 03,<br>05, 06, 15,<br>16,<br>100–4 | Activation order for product not in the Acti 9 range <sup>(1)</sup> .   |

#### Orders, on Each Channel, for Devices Other Than iACT24 / iATL24 / RCA iC60 / Reflex iC60

|                                                   | Channel | s     |       |       |       |       |       |       |       |       |       |
|---------------------------------------------------|---------|-------|-------|-------|-------|-------|-------|-------|-------|-------|-------|
|                                                   | 1       | 2     | 3     | 4     | 5     | 6     | 7     | 8     | 9     | 10    | 11    |
| Output Q (bit 0 and bit 1):<br>non-Acti 9 product | 14202   | 14242 | 14282 | 14322 | 14362 | 14402 | 14442 | 14482 | 14522 | 14562 | 14602 |

| Address | No. | RW | X | Unit | Туре   | Range | Fault  | Svd | Function<br>Code     | Description                                                                                  |
|---------|-----|----|---|------|--------|-------|--------|-----|----------------------|----------------------------------------------------------------------------------------------|
| 14202   | 1   | RW | _ | _    | BITMAP | _     | 0x0000 | Ν   | 03, 06, 16,<br>100–4 | Deactivation and activation<br>order for product not in the<br>Acti 9 range <sup>(3)</sup> . |

(1)

- Bits 0 to 10: channel 1 to 11
- Bits 11 to 15: reserved

(2)

- Bit 0 = close order
- Bit 1 = open order
- Bits 2 to 15 = no meaning

(3)

- Bit 0 = deactivation order
- Bit 1 = activation order
- Bits 2 to 15 = no meaning

NOTE:

- Each bit corresponds to an open order (activated when the bit is at 1).
- The open order on several channels is possible.
- The Acti 9 Smartlink device resets the bit to state 0 when the open order is taken into account (unless
  no product is connected to the channel).
- If a reserved bit is at 1, the Acti 9 Smartlink device resets it to 0.
- "No meaning" indicates that the bits are fixed at 0 or 1 and do not affect the system.
- If bits 0 and 1 are at 1, there is no effect on the system.
- The Acti 9 Smartlink device resets the bit to state 0 when the order is taken into account.

#### **Power or Flow Indicators**

#### **Summary of All Channels**

|          | Channel | s     |       |       |       |       |       |       |       |       |       |
|----------|---------|-------|-------|-------|-------|-------|-------|-------|-------|-------|-------|
|          | 1       | 2     | 3     | 4     | 5     | 6     | 7     | 8     | 9     | 10    | 11    |
| Input I1 | 14000   | 14002 | 14004 | 14008 | 14010 | 14012 | 14014 | 14014 | 14016 | 14018 | 14020 |
| Input I2 | 14022   | 14024 | 14026 | 14028 | 14030 | 14032 | 14034 | 14036 | 14038 | 14040 | 14042 |

| Address | No. | RW | X  | Unit | Туре    | Range | Fault | Svd | Function<br>Code | Description                                                    |
|---------|-----|----|----|------|---------|-------|-------|-----|------------------|----------------------------------------------------------------|
| 14000   | 2   | R  | X1 | D    | Float32 | -     | 0     | Ν   | 03,<br>100–4     | Power or flow indicator for channel 1/input 1 <sup>(1)</sup> . |

(1)

- When the impulse counter (the unit depends on the connected device: energy, gas, water, etc.) is connected to input 1 or 2 of channel 1, the register contains the flow value. This is calculated as follows:
  - (3600 x pulse weight)/t, t representing the time in seconds between 2 pulses. The result is expressed for one hour.
- The pulse weight is 10 by default and can be configured by the Modbus command. **Example**: This register indicates the active power between the last 2 pulses if an iEM2000T device is connected to the channel 1/input 1 (Pulse weight = 10 Wh).

NOTE:

This register is reset to 0:

- After a duration d = 3 x t (t being the time in seconds between the last 2 pulses), if 3 x t is less than 5 seconds, the duration d equals 5 seconds
- After 24 hours without a pulse

• After loss of the 24 V DC input/output voltage

- The accuracy of the power or flow indication is:
- 5% if the pulse frequency is 5 Hertz or less
- 17% if the pulse frequency equals the maximum frequency of 17 Hertz

|                                                 | Channe | ls    |       |       |       |       |       |       |       |       |       |
|-------------------------------------------------|--------|-------|-------|-------|-------|-------|-------|-------|-------|-------|-------|
|                                                 | 1      | 2     | 3     | 4     | 5     | 6     | 7     | 8     | 9     | 10    | 11    |
| Input I1 power or flow indicator <sup>(2)</sup> | 14204  | 14244 | 14284 | 14324 | 14364 | 14404 | 14444 | 14484 | 14524 | 14564 | 14604 |
| Input I2 power or flow indicator <sup>(2)</sup> | 14206  | 14246 | 14286 | 14326 | 14366 | 14406 | 14446 | 14486 | 14526 | 14566 | 14606 |

#### Power or Flow Indicators on Each Channel

| Address | No. | RW | X  | Unit | Туре    | Range | Fault | Svd | Function<br>Code | Description                                          |
|---------|-----|----|----|------|---------|-------|-------|-----|------------------|------------------------------------------------------|
| 14204   | 2   | R  | X1 | D    | Float32 | -     | 0     | N   | 03,<br>100–4     | Power or flow indicator for input 1 <sup>(2)</sup> . |
| 14206   | 2   | R  | X1 | D    | Float32 | -     | 0     | N   | 03,<br>100–4     | Power or flow indicator for input $2^{(2)}$ .        |

<sup>(2)</sup> The same channel (Ti24 interface) on the Acti 9 Smartlink can take account of 2 counters:

- One counter connected to input I1
- One counter connected to input I2

#### **Consumption Meters**

#### **Summary of All Channels**

The consumption meters in this Modbus table indicate the consumption from meters connected to each Acti 9 Smartlink channel (1 to 11).

The consumption value (associated with a channel) is obtained by multiplying the number of pulses (received by inputs 11 and I2 of this channel) by the pulse weight.

|          | Channels | S     |       |       |       |       |       |       |       |       |       |
|----------|----------|-------|-------|-------|-------|-------|-------|-------|-------|-------|-------|
|          | 1        | 2     | 3     | 4     | 5     | 6     | 7     | 8     | 9     | 10    | 11    |
| Input I1 | 14050    | 14052 | 14054 | 14056 | 14058 | 14060 | 14062 | 14064 | 14066 | 14068 | 14070 |
| Input I2 | 14072    | 14074 | 14076 | 14078 | 14080 | 14082 | 14084 | 14086 | 14088 | 14090 | 14092 |

| Address | No. | RW | X  | Unit | Туре   | Range | Fault | Svd | Function<br>Code | Description                              |
|---------|-----|----|----|------|--------|-------|-------|-----|------------------|------------------------------------------|
| 14050   | 2   | R  | X1 | -    | UINT32 | -     | 0     | Y   | 03,<br>100–4     | Consumption meter on channel 1/input I1. |

#### NOTE:

- The number of pulses from inputs I1 and I2 of each channel (1 to 11) are available in registers 14212 (channel 1) to 14614 (channel 11). The number of pulses can be preset by writing to the impulse counter register. See the Operation Counters (*see page 83*) chapter.
- The pulse weights of inputs I1 and I2 of each channel (1 to 11) are available and can be set in registers 14230 (channel 1) to 14631 (channel 11). The pulse weight is 10 by default. See the Parameter Settings (see page 86) chapter.

#### **Consumption Meters on Each Channel**

|                                           | Channel | s     |       |       |       |       |       |       |       |       |       |
|-------------------------------------------|---------|-------|-------|-------|-------|-------|-------|-------|-------|-------|-------|
|                                           | 1       | 2     | 3     | 4     | 5     | 6     | 7     | 8     | 9     | 10    | 11    |
| Input I1 consumption meter <sup>(1)</sup> | 14208   | 14248 | 14288 | 14328 | 14368 | 14408 | 14448 | 14488 | 14528 | 14568 | 14608 |
| Input I2 consumption meter <sup>(1)</sup> | 14210   | 14250 | 14290 | 14330 | 14370 | 14410 | 14450 | 14490 | 14530 | 14570 | 14610 |

<sup>(1)</sup> The same channel (Ti24 interface) on the Acti 9 Smartlink can take account of 2 meters:

- One meter connected to input I1
- One meter connected to input I2

| Address | No. | RW | X  | Unit | Туре   | Range | Fault | Svd | Function<br>Code | Description                   |
|---------|-----|----|----|------|--------|-------|-------|-----|------------------|-------------------------------|
| 14208   | 2   | RW | X1 | -    | UINT32 | -     | 0     | Y   | 03,<br>100–4     | Consumption meter on input 1. |
| 14210   | 2   | RW | -  | -    | UINT32 | -     | 0     | Y   | 03,<br>100–4     | Consumption meter on input 2. |

# **Operation Counters**

#### Summary of All Channels

|          | Channel | s     |       |       |       |       |       |       |       |       |       |
|----------|---------|-------|-------|-------|-------|-------|-------|-------|-------|-------|-------|
|          | 1       | 2     | 3     | 4     | 5     | 6     | 7     | 8     | 9     | 10    | 11    |
| Input I1 | 14100   | 14102 | 14104 | 14106 | 14108 | 14110 | 14112 | 14114 | 14116 | 14118 | 14120 |
| Input I2 | 14122   | 14124 | 14126 | 14128 | 14130 | 14132 | 14134 | 14136 | 14138 | 14140 | 14142 |

| Address | No. | RW | x | Unit | Туре   | Range | Fault | Svd | Function<br>Code | Description                                                                     |
|---------|-----|----|---|------|--------|-------|-------|-----|------------------|---------------------------------------------------------------------------------|
| 14100   | 2   | RW | _ | -    | UINT32 | _     | 0     | Y   | 03, 16,<br>100–4 | Operation counter for<br>channel 1/input 1: changes<br>from state 1 to state 0. |

#### **Operation Counters on Each Channel**

|                      | Channel | Channels |       |       |       |       |       |       |       |       |       |
|----------------------|---------|----------|-------|-------|-------|-------|-------|-------|-------|-------|-------|
|                      | 1       | 2        | 3     | 4     | 5     | 6     | 7     | 8     | 9     | 10    | 11    |
| I1 operation counter | 14212   | 14252    | 14292 | 14332 | 14372 | 14412 | 14452 | 14492 | 14532 | 14572 | 14612 |
| I2 operation counter | 14214   | 14254    | 14294 | 14334 | 14374 | 14414 | 14454 | 14494 | 14534 | 14574 | 14614 |

| Address | No. | RW | X | Unit | Туре   | Range | Fault | Svd | Function<br>Code | Description                                                                                                    |
|---------|-----|----|---|------|--------|-------|-------|-----|------------------|----------------------------------------------------------------------------------------------------|
| 14212   | 2   | RW | - | -    | UINT32 | -     | 0     | Y   | 03, 16<br>100–4  | Operation counter for<br>channel 1/input 1.<br>This register indicates the<br>number of changes of state of<br>input 1 from state 1 to state 0. |

## **Running Hours Counter**

#### Summary of All Channels

|          | Channel | Channels |       |       |       |       |       |       |       |       |       |
|----------|---------|----------|-------|-------|-------|-------|-------|-------|-------|-------|-------|
|          | 1       | 2        | 3     | 4     | 5     | 6     | 7     | 8     | 9     | 10    | 11    |
| Input I1 | 14144   | 14146    | 14148 | 14150 | 14152 | 14154 | 14156 | 14158 | 14160 | 14162 | 14164 |

| Address | No. | RW | X  | Unit | Туре   | Range | Fault | Svd | Function<br>Code | Description                                                                                        |
|---------|-----|----|----|------|--------|-------|-------|-----|------------------|----------------------------------------------------------------------------------------------------|
| 14144   | 2   | RW | X1 | hrs  | UINT32 | -     | 0     | Y   | 03, 16,<br>100–4 | Running hours counter for<br>channel 1/input 1.<br>Counting starts when the input<br>is activated. |

## **Running Hours Counters on Each Channel**

|                       | Channel | Channels |       |       |       |       |       |       |       |       |       |
|-----------------------|---------|----------|-------|-------|-------|-------|-------|-------|-------|-------|-------|
|                       | 1       | 2        | 3     | 4     | 5     | 6     | 7     | 8     | 9     | 10    | 11    |
| 11 input running time | 14216   | 14256    | 14296 | 14336 | 14376 | 14416 | 14456 | 14496 | 14536 | 14576 | 14616 |

| Address | No. | RW | X  | Unit | Туре   | Range | Fault | Svd | Function<br>Code | Description                                                                                        |
|---------|-----|----|----|------|--------|-------|-------|-----|------------------|----------------------------------------------------------------------------------------------------|
| 14216   | 2   | RW | X1 | hrs  | UINT32 | -     | 0     | Y   | 03, 16<br>100–4  | Running hours counter for<br>channel 1/input 1.<br>Counting starts when the input<br>is activated. |

# **Parameter Setting Dates**

## Parameter Setting Dates for Each Channel

|                                                  | Channe | Channels |       |       |       |       |       |       |       |       |       |
|--------------------------------------------------|--------|----------|-------|-------|-------|-------|-------|-------|-------|-------|-------|
|                                                  | 1      | 2        | 3     | 4     | 5     | 6     | 7     | 8     | 9     | 10    | 11    |
| Input I1 date                                    | 14218  | 14258    | 14298 | 14338 | 14378 | 14418 | 14458 | 14498 | 14538 | 14578 | 14618 |
| Input I2 date                                    | 14222  | 14262    | 14302 | 14342 | 14382 | 14422 | 14462 | 14502 | 14542 | 14582 | 14622 |
| Running hours parameter setting date on input I1 | 14226  | 14266    | 14306 | 14346 | 14386 | 14426 | 14466 | 14506 | 14546 | 14586 | 14626 |

| Address | No. | RW | x | Unit | Туре | Range | Fault | Svd | Function<br>Code | Description                                                                                                    |
|---------|-----|----|---|------|------|-------|-------|-----|------------------|----------------------------------------------------------------------------------------------------|
| 14218   | 4   | R  | - | _    | DATE | (1)   | (1)   | Y   | 03,<br>100–4     | Date when the operation<br>counter parameter was last<br>set.<br>This register indicates the date<br>and time when the operation<br>counter parameter was last set<br>on input 1.         |
| 14222   | 4   | R  | - | _    | DATE | (1)   | (1)   | Y   | 03,<br>100–4     | Date when the operation<br>counter parameter was last<br>set.<br>This register indicates the date<br>and time when the operation<br>counter parameter was last set<br>on input 2.         |
| 14226   | 4   | R  | - | -    | DATE | (1)   | (1)   | Y   | 03,<br>100–4     | Date when the running hours<br>counter parameter was last<br>set.<br>This register indicates the date<br>and time when the running<br>hours counter parameter was<br>last set on input 1. |

<sup>(1)</sup> See description of the DATE *(see page 59)* type.

### **Parameter Settings**

#### Parameter Settings for Each Channel

|                                  | Channel | Channels |       |       |       |       |       |       |       |       |       |
|----------------------------------|---------|----------|-------|-------|-------|-------|-------|-------|-------|-------|-------|
|                                  | 1       | 2        | 3     | 4     | 5     | 6     | 7     | 8     | 9     | 10    | 11    |
| Pulse weight (I1)                | 14230   | 14270    | 14310 | 14350 | 14390 | 14430 | 14470 | 14510 | 14550 | 14590 | 14630 |
| Pulse weight (I2) <sup>(1)</sup> | 14231   | 14271    | 14311 | 14351 | 14391 | 14431 | 14471 | 14511 | 14551 | 14591 | 14631 |

| Address | No. | RW | x  | Unit | Туре | Range   | Fault | Svd | Function<br>Code    | Description                                                                                                    |
|---------|-----|----|----|------|------|---------|-------|-----|---------------------|----------------------------------------------------------------------------------------------------|
| 14230   | 1   | RW | X1 | D    | UNIT | 065,535 | 10    | Y   | 03, 06, 16<br>100–4 | Pulse weight: this register can<br>be used to set the value of the<br>pulse weight for the meter<br>connected to input 1 of<br>channel 1. |
| 14231   | 1   | RW | X1 | D    | UNIT | 065,535 | 10    | Y   | 03, 06, 16<br>100–4 | Pulse weight: this register can<br>be used to set the value of the<br>pulse weight for the meter<br>connected to input 2 of<br>channel 1. |
| 14232   | 8   | -  | -  | -    | -    | -       | -     | -   | -                   | Reserved.                                                                                                    |

 $^{(1)}$  The same channel (Ti24 interface) on the Acti 9 Smartlink can take account of 2 meters:

• One meter connected to input I1

• One meter connected to input I2

# **Technical Characteristics**

## **Technical Characteristics of the Acti 9 Smartlink**

#### **General Characteristics**

| Characteristic                                    |                        | Value                                                                                             |  |  |  |  |
|---------------------------------------------------|------------------------|---------------------------------------------------------------------------------------------------|--|--|--|--|
| Product marking                                   |                        | CE, GOST                                                                                          |  |  |  |  |
| Temperature                                       | Operation (horizontal) | –25+60° C                                                                                         |  |  |  |  |
|                                                   | Operation (vertical)   | –25+50° C                                                                                         |  |  |  |  |
|                                                   | Storage                | -40+85° C                                                                                         |  |  |  |  |
| Tropicalization                                   | 1                      | Execution 2 (relative humidity of 93% at 40°C)                                                    |  |  |  |  |
| Resistance to voltage dips                        |                        | 10 ms, class 3 according to IEC 61000-4-29                                                        |  |  |  |  |
| Degree of protection                              |                        | IP 20                                                                                             |  |  |  |  |
| Level of pollution                                |                        | 3                                                                                                 |  |  |  |  |
| Overvoltage category                              |                        | OVC II                                                                                            |  |  |  |  |
| Conforming to SELV specification                  | IS                     | Yes                                                                                               |  |  |  |  |
| Altitude                                          | Operation              | 02,000 m                                                                                          |  |  |  |  |
|                                                   | Storage                | 03,000 m                                                                                          |  |  |  |  |
| Immunity to vibration                             | IEC 60068-2-6          | 1 g/± 3.5 mm, 5300 Hz, 10 cycles                                                                  |  |  |  |  |
| Immunity to mechanical shock                      |                        | 15 g/11 ms                                                                                        |  |  |  |  |
| Immunity to electrostatic                         | IEC 61000-4-2          | Air: 8 kV                                                                                         |  |  |  |  |
| discharge                                         |                        | Contact: 4 kV                                                                                     |  |  |  |  |
| Immunity to radiated electromagnetic interference | IEC 61000-4-3          | 10 V/m – 80 MHz to 3 GHz                                                                          |  |  |  |  |
| Immunity to fast transients                       | IEC 61000-4-4          | 1 kV for the I/O and Modbus communication.<br>2 kV for the 24 V DC - 5 kHz - 100 kHz power supply |  |  |  |  |
| Immunity to conducted magnetic fields             | IEC 61000-4-6          | 10 V from 150 kHz to 80 MHz                                                                       |  |  |  |  |
| Immunity to magnetic fields at line frequency     | IEC 61000-4-8          | 30 A/m continuous<br>100 A/m pulse                                                                |  |  |  |  |
| Resistance to corrosive atmospheres               | IEC 60721-3-3          | Level 3C2 on H <sup>2</sup> S/SO <sup>2</sup> /NO <sup>2</sup> /Cl <sup>2</sup>                   |  |  |  |  |
| Fire withstand                                    | For live parts         | 30 s at 960° C. IEC 60695-2-10 and IEC 60695-2-11                                                 |  |  |  |  |
|                                                   | For other parts        | 30 s at 650° C. IEC 60695-2-10 and IEC 60695-2-11                                                 |  |  |  |  |
| Salt mist                                         | IEC 60068-2-52         | Severity 2                                                                                        |  |  |  |  |
| Environment                                       |                        | Conforms to RoHS directives                                                                       |  |  |  |  |
| Installation position                             |                        | Horizontal or vertical                                                                            |  |  |  |  |
| Mean time between failures                        |                        | More than 1,851,818 hours                                                                         |  |  |  |  |

#### **Mechanical Characteristics**

| Characteristic |        | Value    |
|----------------|--------|----------|
| Dimensions     | Length | 358.5 mm |
|                | Height | 22.5 mm  |
|                | Depth  | 40 mm    |
| Ground         |        | 195 g    |

#### **Communication Module**

| Characteristic             |                                                                               | Value                                                                           |
|----------------------------|-------------------------------------------------------------------------------|---------------------------------------------------------------------------------|
| Type of interface module   |                                                                               | Modbus, RTU, RS485 serial connection                                            |
| Transmission               | Transfer rate                                                                 | 960019,200 Baud                                                                 |
|                            | Medium                                                                        | Double shielded twisted pair                                                    |
| Structure                  | Туре                                                                          | Modbus                                                                          |
|                            | Method                                                                        | Master/slave                                                                    |
| Device type                |                                                                               | Slave                                                                           |
| Turnaround time            |                                                                               | 10 ms (approx.)                                                                 |
| Max. length of Modbus line |                                                                               | 1,000 m                                                                         |
| Type of bus connector      |                                                                               | 4-pin connector                                                                 |
| Power supply               | Nominal                                                                       | Non-isolated 24 V DC with protection against negative voltages up to -28.8 V DC |
|                            | Voltage limits                                                                | 19.2 28.8 V DC with ripple                                                      |
|                            | Current consumption, no-<br>load                                              | 35 mA                                                                           |
|                            | Maximum input intensity                                                       | 1.5 A                                                                           |
|                            | Maximum current inrush                                                        | 3 A (limited internally)                                                        |
| Isolation                  | Between the Modbus<br>serial connection and<br>24 V DC Ti24 I/O<br>interfaces | 1,500 V RMS for 1 minute                                                        |
| Number of I/O channels     |                                                                               | 11                                                                              |

#### Integrated Functions

| Characteristic                 |                    | Value                   |
|--------------------------------|--------------------|-------------------------|
| Counter                        | Number of counters | Up to 22 (22 inputs)    |
|                                | Maximum frequency  | 16.667 Hz, IEC 62053-31 |
| Period stored in backup memory |                    | 10 years                |

#### Inputs

| Characteristic                            |            | Value                                    |
|-------------------------------------------|------------|------------------------------------------|
| Number of logic inputs                    |            | 22 (2 per channel)                       |
| Rated input voltage                       |            | 24 V DC                                  |
| Input type                                |            | Current sink, type 1<br>IEC 61131-2      |
| Weight (0 V)                              |            | 1 for 2 inputs (1 per channel)           |
| Input voltage limits                      |            | 19.228.8 V DC                            |
| Rated input current                       |            | 2.5 mA                                   |
| Maximum input current                     |            | 5 mA                                     |
| Filter time                               | At state 1 | 2 ms                                     |
|                                           | At state 0 | 2 ms                                     |
| Isolation                                 |            | No isolation between the Ti24 interfaces |
| Negative voltage protection               |            | Yes                                      |
| Recommended length of cables and cordsets |            | 20 m max.                                |

#### Outputs

| Characteristic                    |                 | Value                                        |
|-----------------------------------|-----------------|----------------------------------------------|
| Number of logic outputs           |                 | 11 (1 per channel)                           |
| Logic output                      |                 | Current source, 24 V DC 0.1 A<br>IEC 61131-2 |
| Weight (0 V)                      |                 | 1                                            |
| Rated output voltage              | Voltage         | 24 V DC                                      |
|                                   | Maximum current | 100 mA                                       |
| Filter time                       |                 | 1 ms                                         |
| Voltage drop (voltage at state 1) |                 | 1 V max.                                     |
| Maximum current inrush            |                 | 500 mA                                       |
| Leakage current                   |                 | 0.1 mA                                       |
| Overvoltage protection            |                 | 33 V DC                                      |
| Short-circuit protection          |                 | Yes                                          |
| Overload protection               |                 | Yes                                          |
| Current limiting                  |                 | Yes                                          |

# Connecting Acti 9 Devices to a PLC

# 

# Connections

# 8

#### What Is in This Chapter?

This chapter contains the following topics:

| Торіс                                                                     | Page |
|---------------------------------------------------------------------------|------|
| iACT24 Auxiliary for iCT Contactor                                        | 94   |
| iATL24 Auxiliary for iTL Impulse Relay                                    | 95   |
| iOF+SD24 Indication Auxiliary for iC60 Circuit Breaker                    | 96   |
| OF+SD24 Indication Auxiliary for C60 and C120 Circuit Breakers            | 97   |
| Acti 9 RCA iC60 Remote Control With Ti24 Interface                        | 98   |
| Acti 9 Reflex iC60 Integrated Control Circuit Breaker with Ti24 Interface | 99   |

An iACT24 auxiliary for iCT contactor can also be connected with an A9XCAU06 pre-wired connector: molded connector (at iACT24 end), and with 5 wires (at PLC end).

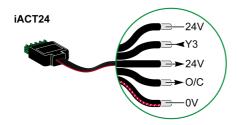

| Description of Ti24 Connector at iACT24 End (Using an A9XCAU06 Cordset) |                                  |  |
|-------------------------------------------------------------------------|----------------------------------|--|
| Terminal                                                                | Description                      |  |
| 24 V                                                                    | 24 V of the 24 V DC power supply |  |
| Y3                                                                      | Control input                    |  |
| 24 V                                                                    | Indication of connector presence |  |
| O/C                                                                     | Open/closed contactor state      |  |
| 0 V                                                                     | 0 V of the 24 V DC power supply  |  |

An iATL24 auxiliary for iTL impulse relay can also be connected with an A9XCAU06 pre-wired connector: molded connector (at iATL24 end), and with 5 wires (at PLC end).

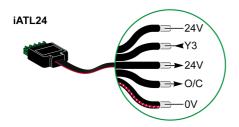

| Description of Ti24 Connector at iATL24 End (Using an A9XCAU06 Cordset) |                                  |  |
|-------------------------------------------------------------------------|----------------------------------|--|
| Terminal                                                                | Description                      |  |
| 24 V                                                                    | 24 V of the 24 V DC power supply |  |
| Y3                                                                      | Control input                    |  |
| 24 V                                                                    | Indication of connector presence |  |
| O/C                                                                     | Open/closed impulse relay status |  |
| 0 V                                                                     | 0 V of the 24 V DC power supply  |  |

## iOF+SD24 Indication Auxiliary for iC60 Circuit Breaker

The iOF+SD24 indication auxiliary for iC60 circuit breaker can also be connected with an A9XCAU06 prewired connector: molded connector (at iOF+SD24 end), and with 5 wires (at PLC end).

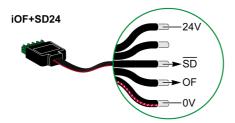

| Description of Ti24 Connector at iOF+SD24 End (Using an A9XCAU06 Cordset) |                                    |  |
|---------------------------------------------------------------------------|------------------------------------|--|
| Terminal                                                                  | Description                        |  |
| 24 V                                                                      | 24 V of the 24 V DC power supply   |  |
| Terminal not connected                                                    | -                                  |  |
| SD                                                                        | Fault indication                   |  |
| OF                                                                        | Open/closed circuit breaker status |  |
| 0 V                                                                       | 0 V of the 24 V DC power supply    |  |

## OF+SD24 Indication Auxiliary for C60 and C120 Circuit Breakers

The OF+SD24 indication auxiliary for C60 and C120 circuit breakers can also be connected with an A9XCAU06 pre-wired connector: molded connector (at OF+SD24 end), and with 5 wires (at PLC end).

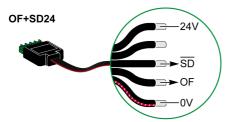

| Description of Ti24 Connector at OF+SD24 End (Using an A9XCAU06 Cordset) |                                    |  |
|--------------------------------------------------------------------------|------------------------------------|--|
| Terminal                                                                 | Description                        |  |
| 24 V                                                                     | 24 V of the 24 V DC power supply   |  |
| Terminal not connected                                                   | -                                  |  |
| SD                                                                       | Fault indication                   |  |
| OF                                                                       | Open/closed circuit breaker status |  |
| 0 V                                                                      | 0 V of the 24 V DC power supply    |  |

#### Acti 9 RCA iC60 Remote Control With Ti24 Interface

An RCA iC60 remote control with Ti24 interface can also be connected with an A9XCAU06 pre-wired connector: molded connector (at RCA iC60 with Ti24 interface), and with 5 wires (at PLC end).

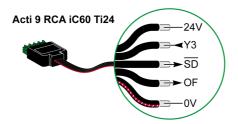

| Description of Ti24 Connector at Acti 9 RCA iC60 End with Ti24 Interface (Using an A9XCAU06 Corc |  |
|--------------------------------------------------------------------------------------------------|--|
|                                                                                                  |  |
|                                                                                                  |  |

| Terminal | Description                                               |
|----------|-----------------------------------------------------------|
| 24 V     | 24 V of the 24 V DC power supply                          |
| Y3       | Control input                                             |
| SD       | Fault indication                                          |
| OF       | RCA iC60 open/closed contactor status with Ti24 interface |
| 0 V      | 0 V of the 24 V DC power supply                           |

#### Acti 9 Reflex iC60 Integrated Control Circuit Breaker with Ti24 Interface

An Acti 9 Reflex iC60 integrated control circuit breaker with Ti24 interface can also be connected with an A9XCAU06 pre-wired connector: molded connector (at Reflex iC60 with Ti24 interface), and with 5 wires (at PLC end).

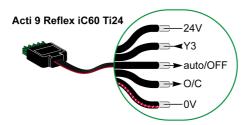

| Description of Ti24 Connector at Acti 9 Reflex iC60 End With Ti24 Interface (Using an A9XCAU06 Cordset) |                                                              |  |  |  |
|----------------------------------------------------------------------------------------------------|--------------------------------------------------------------|--|--|--|
| Terminal                                                                                                | Description                                                  |  |  |  |
| 24 V                                                                                                    | 24 V of the 24 V DC power supply                             |  |  |  |
| Y3                                                                                                    | Control input                                                |  |  |  |
| auto/OFF                                                                                                | Handle position (upper position: auto; lower position: OFF)  |  |  |  |
| O/C                                                                                                    | Reflex iC60 open/closed contactor status with Ti24 interface |  |  |  |
| 0 V                                                                                                    | 0 V of the 24 V DC power supply                              |  |  |  |

# Integration of Acti 9 Smartlink in an EGX System

# IV

# Overview

# 9

#### What Is in This Chapter?

This chapter contains the following topics:

| Торіс                          | Page |
|--------------------------------|------|
| Introduction to the EGX System | 104  |
| Connection                     | 105  |
| Configuration                  | 107  |
| Control                        | 113  |
| Monitoring                     | 116  |
| Diagnostics                    | 121  |

#### Introduction to the EGX System

#### Overview

For Acti 9 Smartlink, the EGX300 gateway can be used in two different ways:

- Standard gateway function (see document EGX 63230-319-216B2 dated 11/2011)
- Function with Web Server page embedded in EGX300 and adapted for Acti 9 Smartlink

With the embedded Web Server page function, you can:

- View the discrete I/O status
- Set the energy meter parameters
- View energy consumption in the form of a graph (curves)
- Export the consumption data stored in the EGX300 in .csv format
- View the Modbus registers of Acti 9 Smartlink devices

The following chapters describe configuration and the functions accessible in the embedded Web Server for Acti 9 Smartlink.

#### Connection

After configuring the EGX300 gateway Ethernet parameters, you can access the EGX300 gateway on a local area network, using a standard Web browser.

The diagram below shows the home page:

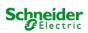

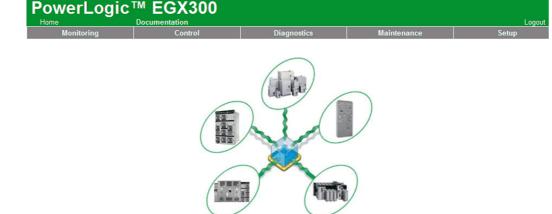

To close the EGX300 session, click Logout.

We recommend that you log out when you no longer need to access the EGX300 gateway.

### Connection

#### **Possible Connections**

The first operation consists of connecting the Acti 9 Smartink device(s) to the EGX gateway. The figure below shows the options for connecting devices on EGX:

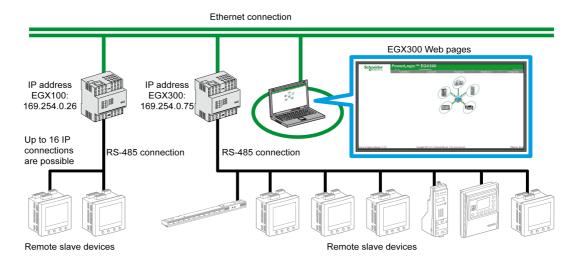

The Acti 9 Smartlink device can be connected as a serial slave device or as a remote slave device.

#### **Selector Switch Position**

The EGX gateway selector switches must be configured for operation using 2-wire communication. The figure below shows the required selector switch configuration:

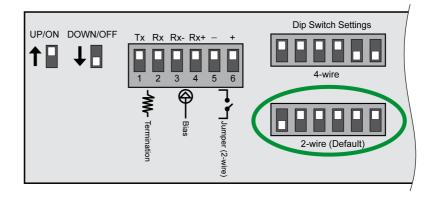

#### Wiring

The link used between the EGX gateway and the Acti 9 Smartlink device(s) is a 2-wire link plus an earthing braid.

The physical connection between the EGX connector and the Modbus connectors on Acti 9 Smartlink devices must be made as follows:

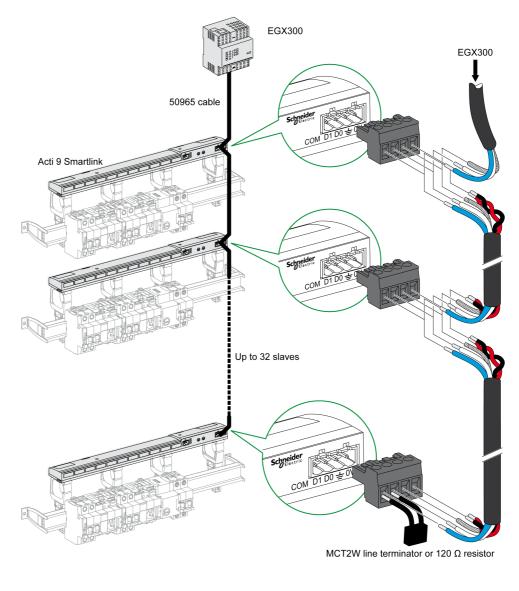

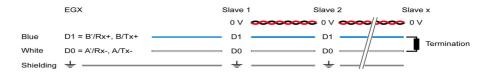

# Configuration

#### **Device Lists**

The **Device List** page can be used to detect and configure devices connected to the EGX300 gateway. To go to this page, select the **Configuration** tab, then click on **Device List** on the left of the screen. The illustration below shows the **Device List** page:

| Schneider<br>Blectric                         | Monitoring | Control          |      | Diagnostics                 | Maintenance | Set |
|-----------------------------------------------|------------|------------------|------|-----------------------------|-------------|-----|
| p                                             |            |                  |      | Device List                 |             |     |
| net & TCP/IP<br>Port<br>te Device Connections |            |                  | Numb | er of Viewable Devices: 8 Y |             |     |
| e List<br>e Logging                           |            | Device Type      |      | Device Name                 | Local ID    |     |
| Log Export                                    |            | Acti 9 Smartlink | ~    | Acti 9 Smartlink            | 1           |     |
| nd Time<br>Parameters                         |            | Modbus           | ~    |                             |             |     |
| s TCP/IP Filtering<br>entation Links          |            | Modbus           | ~    |                             |             |     |
| counts                                        |            | Modbus           | ~    |                             |             |     |
| age Access<br>nces                            |            | Modbus           | ~    |                             |             |     |
| le Device Types<br>rail                       |            | Modbus           | ~    |                             |             |     |
| Access Point                                  |            | Modbus           | ~    |                             |             |     |
|                                               |            | Modbus           | ~    |                             |             |     |

#### **Automatic Detection**

#### From the **Device List** page, click the **Detection** button.

The following page will appear:

| Chneider<br>DElectric                                                                                                    | Monitoring |                  | Control                                       | j.     | Diagnostics    | Mainte | enance      | Set    |
|----------------------------------------------------------------------------------------------------|------------|------------------|-----------------------------------------------|--------|----------------|--------|-------------|--------|
|                                                                                                    | _          |                  |                                               | Device | Discovery      | 2011   | 00 07 44 40 | 40     |
| & TCP/IP<br>rt                                                                                                    |            |                  | 2012-02-27 11:40<br>Start Address End Address |        |                |        |             | 43     |
| Device Connections<br>st                                                                                                    |            |                  | 1                                             |        |                | 10     |             | -      |
| ogging<br>og Export                                                                                                    |            |                  |                                               |        |                |        |             |        |
| and Time<br>IP Parameters<br>bus TCP/IP Filtering<br>umentation Links<br>Accounts<br>Page Access<br>rences<br>able Device Types<br>T Trail<br>em Access Point |            | Device Type      |                                               |        |                |        |             |        |
|                                                                                                    | Save       | Defined          | Assigned                                      |        | Name           |        | Local ID    | Status |
|                                                                                                    | <b>V</b>   | Acti 9 Smartlink | Acti 9 Smartlink                              | ~      | Acti 9 Smartli | ık     |             | Valid  |
|                                                                                                    |            |                  | Modbus                                        | ~      |                |        | 2           |        |
|                                                                                                    |            |                  | Modbus                                        | ~      |                |        | 3           |        |
|                                                                                                    |            |                  | Modbus                                        | ~      |                |        | 4           |        |
|                                                                                                    | -          |                  | Modbus                                        | ×      |                |        | 5           |        |
|                                                                                                    |            |                  | Modbus                                        | ~      |                |        | 6           |        |
|                                                                                                    |            |                  | Modbus                                        | ~      |                |        | 7           |        |
|                                                                                                    |            |                  | Modbus                                        | ~      |                |        | 8           |        |
|                                                                                                    |            |                  | Modbus                                        | ~      |                |        | 9           |        |
|                                                                                                    |            |                  | Modbus                                        | ~      |                |        | 10          |        |

Start Discover Apply

The following procedure describes the automatic detection procedure:

| Step | Action                                                             |
|------|--------------------------------------------------------------------|
| 1    | Select the Start Address box.                                      |
| 2    | Enter the Modbus address where detection is to start.              |
| 3    | Select the End Address box.                                        |
| 4    | Enter the Modbus address up to which detection is to be performed. |
| 5    | Click the Start Detection button.                                  |
| 6    | If necessary, repeat step 5.                                       |

#### NOTE:

- The automatic detection process can be interrupted at any time by clicking the **Stop Detection** button.
- The device names should be configured manually. Perform steps 1 and 3 of manual configuration.

# **Manual Configuration**

| PO<br>Felectric         | Monitoring | ]                | Control          | Diag     | nostics          | Mainte    | enance           | Set    |
|-------------------------|------------|------------------|------------------|----------|------------------|-----------|------------------|--------|
|                         |            |                  |                  | evice Di | iscovery         |           |                  |        |
| P/IP                    |            |                  |                  |          |                  |           | 2-02-27 11:40:43 |        |
| e Connections           |            |                  | Start Address    |          |                  | nd Addres | 6                |        |
| g                       |            |                  | 1                |          |                  | 10        |                  |        |
| <pre> kport</pre>       |            | David            | ice Type         |          |                  |           |                  |        |
| e<br>eters              | Save       | Defined          | Assigned         |          | Name             |           | Local ID         | Status |
| IP Filtering<br>n Links | <b>V</b>   | Acti 9 Smartlink | Acti 9 Smartlink | ~        | Acti 9 Smartlink |           | 1                | Valid  |
| s                       |            |                  | Modbus           | ~        |                  |           | 2                |        |
| ice Types               |            |                  | Modbus           | ~        |                  |           | 3                |        |
|                         |            |                  | Modbus           | ~        |                  |           | 4                |        |
| ss Point                |            |                  | Modbus           | ~        |                  |           | 5                |        |
|                         |            |                  | Modbus           | ~        |                  |           | 6                |        |
|                         |            |                  | Modbus           | *        |                  |           | 7                |        |
|                         |            |                  | Modbus           | ~        |                  |           | 8                |        |
|                         |            |                  | Modbus           | ~        |                  |           | 9                |        |
|                         |            |                  | Modbus           | ~        |                  |           | 10               |        |

Start Discover Apply

The procedure for manually configuring devices connected to the EGX300 gateway is as follows:

| Step | Action                                                   |
|------|----------------------------------------------------------|
| 1    | Select the Device List page.                             |
| 2    | In the Assigned drop-down menu, select Acti 9 Smartlink. |
| 3    | If necessary, in the Name box, type in a name.           |
| 4    | If necessary, fill in the Local ID field.                |

#### **Device Logging**

The **Device Logging** page is used to configure energy meters connected to the Acti 9 Smartlink device and the file storage and sending parameters.

To go to this page, select the **Configuration** tab, then click on **Device Logging** on the left of the screen. The illustration below shows the **Device Logging** page:

| Schneider<br>Electric                                                                                                    |            | TM EGX30         | 0                       |                                |                                   |           |
|----------------------------------------------------------------------------------------------------|------------|------------------|-------------------------|--------------------------------|-----------------------------------|-----------|
| Electric                                                                                                    | Monitoring | Control          |                         | Diagnostics                    | Mai                               | intenance |
| Setup<br>Ethernet & TCP/IP<br>Serial Port                                                                                                    |            |                  | Dev<br>Logging Interval | ice Logging                    | (Minutes)                         |           |
| Remote Device Connections<br>Device List<br>Device Logging<br>Device Log Export                                                                                                    |            | Device Name      | Device Type             | Logging<br>select all<br>clear | Purge Data<br>select all<br>clear | Customize |
| Date and Time<br>SMMP Parameters<br>Modbus TCP/IP Fittering<br>Documentation Links<br>User Accounts<br>Web Page Access<br>Preferences<br>Viewable Device Types<br>Audit Trail<br>System Access Point |            | Acti 9 Smartlink | Acti 9 Smartlink        | Apply                          |                                   | topics *  |

On this page you need to declare the time interval between 2 recordings. The desired interval is selected from the drop-down list of **Recording Interval** options.

#### **Energy Meter Declarations**

# From the **Device Logging** page, click on **values**.

The following page will appear:

| ectric    |            | Documentation                 |                                      |                               |        |
|-----------|------------|-------------------------------|--------------------------------------|-------------------------------|--------|
|           | Monitoring | Control                       | Diagnostics                          | Maintenance                   | Setup  |
|           |            | Device Name                   | Device Type                          |                               |        |
|           |            | Acti 9 Smartlink              | Acti 9 Smartlink                     | (6 Enabled)                   |        |
| nnections |            | Enabled<br>select all   clear | Topic Name                           | intervals: 28512<br>davs: ≈99 |        |
|           |            |                               | Channel 1 Input 1: Real Energy (kWh) | Logging Interval: 5           | minute |
|           |            |                               | Channel 1 Input 1: Real Power(kW)    |                               |        |
|           |            |                               | Channel 1 Input 2: Real Energy (kWh) |                               |        |
| tering    |            |                               | Channel 1 Input 2: Real Power(kW)    |                               |        |
| ks        |            |                               | Channel 2 Input 1: Real Energy (kWh) |                               |        |
|           |            |                               | Channel 2 Input 1: Real Power(kW)    |                               |        |
|           |            |                               | Channel 2 Input 2: Real Energy (kWh) |                               |        |
| rpes      |            |                               | Channel 2 Input 2: Real Power(kW)    |                               |        |
| pint      |            |                               | Channel 3 Input 1: Real Energy (kWh) |                               |        |
|           |            |                               | Channel 3 Input 1: Real Power(kW)    |                               |        |
|           |            |                               | Channel 3 Input 2: Real Energy (kWh) |                               |        |
|           |            |                               | Channel 3 Input 2: Real Power(kW)    |                               |        |
|           |            |                               | Channel 4 Input 1: Real Energy (kWh) |                               |        |
|           |            |                               | Channel 4 Input 1: Real Power(kW)    |                               |        |
|           |            |                               | Channel 4 Input 2: Real Energy (kWh) |                               |        |
|           |            |                               | Channel 4 Input 2: Real Power(kW)    |                               |        |
|           |            |                               | Channel 5 Input 1: Real Energy (kWh) |                               |        |
|           |            |                               | Channel 5 Input 1: Real Power(kW)    |                               |        |
|           |            |                               | Channel 5 Input 2: Real Energy (kWh) |                               |        |
|           |            |                               | Channel 5 Input 2: Real Power(kW)    |                               |        |
|           |            |                               | Channel 6 Input 1: Real Energy (kWh) |                               |        |
|           |            |                               | Channel 6 Input 1: Real Power(kW)    |                               |        |
|           |            |                               | Channel 6 Input 2: Real Energy (kWh) |                               |        |
|           |            |                               | Channel 6 Input 2: Real Power(kW)    |                               |        |
|           |            |                               | Channel 7 Input 1: Real Energy (kWh) |                               |        |
|           |            |                               | Channel 7 Input 1: Real Power(kW)    |                               |        |
|           |            |                               | Channel 7 Input 2: Real Energy (kWh) |                               |        |
|           |            |                               | Channel 7 Input 2: Real Power(kW)    |                               |        |

The procedure for assigning impulse counters to the channels of an Acti 9 Smartlink device is as follows:

| Step | Action                                                                   |
|------|--------------------------------------------------------------------------|
| 1    | Check the desired box(es) opposite the Channel x Input y identification. |
| 2    | Use the vertical scroll bar to go to the bottom of the page.             |
| 3    | Click on the <b>Apply</b> button.                                        |

# NOTE:

For each channel, it is possible to select the type of information required:

- Active energy
- Active power

#### Declaration of the Device Log Export Type

From the declarations assigning the impulse counter to channels on the Acti 9 Smartlink device, the EGX300 gateway stores each measurement point at the selected frequency and offers the option of exporting the backup files via email or via FTP server.

To define these parameters, in the **Configuration** page, click on **Device Log Export**.

The following page will appear:

| Schneider<br>Electric                                                           |            | C <sup>TM</sup> EGX300 |                                |                          |             |
|---------------------------------------------------------------------------------|------------|------------------------|--------------------------------|--------------------------|-------------|
| Electric                                                                        | Monitoring | Control                | Diagnos                        | tics                     | Maintenance |
| Setup<br>Ethernet & TCP/IP<br>Serial Port                                       |            |                        | Device Log                     |                          |             |
| Remote Device Connections<br>Device List<br>Device Logging<br>Device Log Export |            | O Disabled             | Transpo                        | OFTP                     | OHTTP       |
| Date and Time<br>SNMP Parameters                                                |            |                        | Schedu                         |                          |             |
| Modbus TCP/IP Filtering<br>Documentation Links<br>User Accounts                 |            | C Logging Interval     | Hourly     O     O     O     O | Daily OWeekly            | O Monthly   |
| Web Page Access<br>Preferences                                                  |            | Day of the             | -                              | ~                        |             |
| Viewable Device Types<br>Audit Trail                                            |            | Day of the             | Month: 1                       |                          |             |
| System Access Point                                                             |            |                        | E-Mail Parar                   | meters                   |             |
|                                                                                 |            | From Ar                | ddress: david.pellissi         | er@schneider-electric.co | om          |
|                                                                                 |            | To Add                 | resses: david.pellissi         | er@schneider-electric.co | m           |
|                                                                                 |            | Server IP Ar           | ddress: 0 . 0                  | . 0 . 0                  |             |
|                                                                                 |            | Server TC              | P Port: 25                     |                          |             |
|                                                                                 |            | SMTP server require    | s login:                       |                          |             |

# Control

#### Interface

To access the  $\ensuremath{\textbf{Control}}$  page, proceed as follows:

| Step | Action                                                                                        |
|------|-----------------------------------------------------------------------------------------------|
| 1    | Click on the <b>Control</b> tab.                                                              |
| 2    | Click Acti 9 Smartlink on the left of the screen.                                             |
| 3    | The page below displays all the channels and inputs to which an impulse counter is connected. |

| Schneider<br>Electric | onitoring              | Contr          | ol           | Diagnostics  | Maintenance | Setup |
|-----------------------|------------------------|----------------|--------------|--------------|-------------|-------|
|                       | sets : Acti 9 Smartli  | ink (Acti 9 Sn | nartlink)    |              |             |       |
| 9 Smartlink Par       | ameter                 |                | Preset Value | Pulse Weight | Status      |       |
| m Pages Char          | inel 1 Status Input 1  |                | 11414        | 3            |             |       |
|                       | inel 1 Status Input 2  |                | 0            | 10           |             |       |
| Char                  | inel 2 Status Input 1  |                | 0            | 10           |             |       |
| Char                  | inel 2 Status Input 2  |                | 0            | 10           |             |       |
| Char                  | inel 3 Status Input 1  |                | 0            | 10           |             |       |
| Char                  | inel 3 Status Input 2  |                | 0            | 10           |             |       |
| Char                  | inel 4 Status Input 1  |                | 0            | 10           |             |       |
| Char                  | inel 4 Status Input 2  |                | 0            | 10           |             |       |
| Char                  | inel 5 Status Input 1  |                | 1616         | 10           |             |       |
| Char                  | inel 5 Status Input 2  |                | 0            | 10           |             |       |
| Char                  | inel 6 Status Input 1  |                | 0            | 10           |             |       |
| Char                  | inel 6 Status Input 2  |                | 0            | 10           |             |       |
| Char                  | inel 7 Status Input 1  |                | 3            | 10           |             |       |
| Char                  | inel 7 Status Input 2  |                | 3            | 10           |             |       |
| Char                  | inel 8 Status Input 1  |                | 0            | 10           |             |       |
| Char                  | inel 8 Status Input 2  |                | 0            | 10           |             |       |
| Char                  | inel 9 Status Input 1  |                | 0            | 10           |             |       |
| Char                  | inel 9 Status Input 2  |                | 0            | 10           |             |       |
| Char                  | nel 10 Status Input 1  |                | 0            | 10           |             |       |
| Char                  | nel 10 Status Input 2  |                | 0            | 10           |             |       |
| Char                  | nel 11 Status Input 1  |                | 1607         | 10           |             |       |
| Char                  | inel 11 Status Input 2 |                | 0            | 10           |             |       |

#### **Pulse Weight Parameter Setting**

If impulse counters have been assigned to the I/O of an Acti 9 Smartlink device, it is possible (or even essential) to configure the counter pulse weight to be able to calculate the active powers.

The table below shows how to assign the pulse weight:

| Step | Action                                                              |
|------|---------------------------------------------------------------------|
| 1    | Check the box opposite the desired channels to change their weight. |
| 2    | Check the desired box in the Pulse Weight column.                   |
| 3    | Type in the value of the desired pulse weight.                      |
| 4    | Repeat steps 2 and 3 for each value to be changed.                  |
| 5    | Click the <b>Reset</b> button.                                      |

**NOTE:** If no energy meter has been assigned to a channel of the Acti 9 Smartlink device, we recommend setting the pulse weight to 0.

# **Resetting Meters**

It is possible, if the application requires it, to reset the values of the Acti 9 Smartlink device energy meters. The table below shows how to reset the meters:

| Step | Action                                                                     |
|------|----------------------------------------------------------------------------|
| 1    | Check the box opposite the desired channels to change their weight.        |
| 2    | Check the desired box in the Preset Value column.                          |
| 3    | Type in the new value you wish to assign to the impulse counter concerned. |
| 4    | Repeat steps 2 and 3 for each value to be changed.                         |
| 5    | Click the Reset button.                                                    |

# Monitoring

#### Interface

To display the status of the Acti 9 Smartlink device I/O, go to the Monitoring page below:

| Schneider<br>Electric                                |            |                        |                        |                                       |   |             | Logout |
|------------------------------------------------------|------------|------------------------|------------------------|---------------------------------------|---|-------------|--------|
|                                                      | Monitoring | Сог                    | ntrol                  | Diagnostics                           |   | Maintenance | Setup  |
| ■ Real Time Data<br>■ Single Device Pages            | _          |                        |                        | Dashboards                            |   |             | 1      |
| Acti 9 Smartlink<br>Summary Device Pages<br>Trending |            | Device:<br>Topic Name: | Acti 9 Sm<br>Channel 1 | artlink<br>Input 1: Real Energy (kWh) | ~ |             |        |
| Device Logging                                       | _          | Time:                  |                        | ay over Past Day by Hours             | ~ |             |        |
| Dashboards                                           | _          |                        |                        |                                       |   |             | -      |
| System Access Point                                  | _          |                        |                        | Apply                                 |   |             |        |
| Custom Pages                                         | _          |                        |                        |                                       |   |             |        |
|                                                      | _          |                        |                        |                                       |   |             |        |

# Viewing the I/O

The table below describes the procedure for accessing the Acti 9 Smartlink device I/O data:

| Step | Action                                                   |
|------|----------------------------------------------------------|
| 1    | Click on Real Time Data in the left-hand panel.          |
| 2    | Click on Single Device Pages in the left-hand panel.     |
| 3    | Click on Acti 9 Smartlink in the left-hand panel.        |
| 4    | The I/O data (basic readings) screen below is displayed. |

| Real Time Data     Single Device Pages     Acti 9 Smartlink     Summer Davice Pages | Monitoring                        |                    |           | ntrol          | Smartlink)     |           | gnostics  |                | Mai            | intenance      |           |                   | Log<br>Setup |
|-------------------------------------------------------------------------------------|-----------------------------------|--------------------|-----------|----------------|----------------|-----------|-----------|----------------|----------------|----------------|-----------|-------------------|--------------|
| Real Time Data     Single Device Pages     Acti 9 Smartlink     Summer Device Pages |                                   | <b>gs</b> : Acti 9 | Smartlink | (Acti 9 S      | (martlink)     |           |           |                |                |                |           |                   |              |
| Summary Device Pages                                                                | nermames                          |                    |           |                |                |           |           |                |                |                |           | 2012-02-2         | 7 11:58:19   |
| Trending                                                                            | Parameter                         | Channel            | 1         | 2              | 3              | 4         | 5         | 6              | 7              | 8              | 9         | 10                | 11           |
|                                                                                     | onnected Device<br>Status Input 1 |                    | Channel 1 | Channel 2<br>0 | Channel 3<br>0 | Channel 4 | Channel 5 | Channel 6<br>0 | Channel 7<br>0 | Channel 8<br>0 | Channel 9 | 9 Channel 10<br>0 | Channel 11   |
| ashboards S                                                                         | Status Input 2<br>tatus Output 1  |                    | 0         | 0              | 0              | 0         | 0         | 0              | 0              | 1              | 0         | 0                 | 0            |
| System Access Point                                                                 |                                   |                    |           |                |                |           |           |                |                |                |           |                   |              |
| Custom Pages                                                                        |                                   |                    |           |                |                |           |           |                |                |                |           |                   |              |

#### **Assigning Channel Names**

A specific name can be assigned to each channel. The procedure is as follows:

| Step | Action                                                                      |
|------|-----------------------------------------------------------------------------|
| 1    | On the I/O data (basic readings) screen, click on Channel Names.            |
| 2    | Click on the channel name to be changed.                                    |
| 3    | Type in the new channel name.<br>The number of characters is limited to 10. |
| 4    | Repeat steps 2 and 3 for all the channel names to be changed.               |
| 5    | Click on the Apply button.                                                  |

The illustration below gives an example of changed channel names:

#### Schneider Blectric

# PowerLogic<sup>TM</sup> EGX300

Basic Readings: Acti 9 Smartlink (Acti 9 Smartlink)

Real Time Data
 Single Device Pages
 Acti 9 Smartlink
 Summary Device Pages
 Trending
 Device Logging
 Dashboards
 System Access Point
 Custom Pages

| Channel Names |            |  |  |
|---------------|------------|--|--|
| Channel       | Name       |  |  |
| 1             | Channel 1  |  |  |
| 2             | Channel 2  |  |  |
| 3             | Channel 3  |  |  |
| 4             | Channel 4  |  |  |
| 5             | Channel 5  |  |  |
| 6             | Channel 6  |  |  |
| 7             | Channel 7  |  |  |
| 8             | Channel 8  |  |  |
| 9             | Channel 9  |  |  |
| 10            | Channel 10 |  |  |
| 11            | Channel 11 |  |  |

Diagnostics

Cancel Apply

Maintenance

#### **Graphic Representation of Consumption**

If impulse counters have been configured, consumption can be displayed in graphic form. The procedure is as follows:

| Step | Action                                                               |
|------|----------------------------------------------------------------------|
| 1    | In the Monitoring page, click on Device Logging.                     |
| 2    | In the Device drop-down menu, select Acti 9 Smartlink.               |
| 3    | To select the values to be displayed, press the New Value(s) button. |
| 4    | Choose the values to be displayed and press the <b>Apply</b> button. |
| 5    | Use the mouse to select an area to be enlarged.                      |

The illustration below gives an example of graphic representation of the meter consumption:

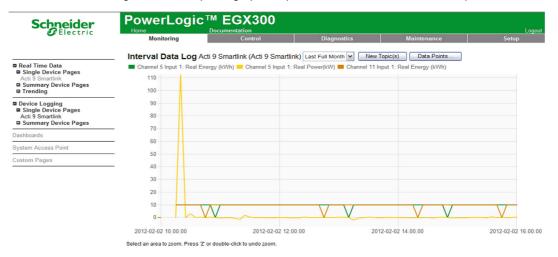

**NOTE:** By default, only the first channel declared is represented. To display other channels, repeat steps 3 to 5.

#### **Viewing Data**

The data is displayed, according to the type of channel and data selected:Either discrepancies in total energy between 2 successive recordings

- Or the active power of each recording.

To display these stored values since commissioning, click on the Access Data button.

The following page will appear:

| Error | Timestamp           | Channel 1 Input 1:<br>Real Energy (kWh) |         | Channel 5 Input 1:<br>Real Energy (kWh) |         | Channel 11 Input 1:<br>Real Energy (kWh) | Channel 11 Input 1:<br>Real Power(kW) |
|-------|---------------------|-----------------------------------------|---------|-----------------------------------------|---------|------------------------------------------|---------------------------------------|
| 0     | 2012-01-23 09:30:00 | 10                                      | 116.162 | 10                                      | 0       | 10                                       | 0                                     |
| 0     | 2012-01-23 09:35:00 | 19                                      | 115.718 | 20                                      | 115.480 | 20                                       | 114.821                               |
| 0     | 2012-01-23 09:40:00 | 29                                      | 115.792 | 30                                      | 115.115 | 30                                       | 114.354                               |
| 0     | 2012-01-23 09:45:00 | 39                                      | 116.016 | 40                                      | 115.336 | 40                                       | 114.573                               |
| 0     | 2012-01-23 09:50:00 | 48                                      | 115.830 | 50                                      | 115.436 | 50                                       | 114.693                               |
| 0     | 2012-01-23 09:55:00 | 58                                      | 116.279 | 60                                      | 115.369 | 60                                       | 114.587                               |
| 0     | 2012-01-23 10:00:00 | 68                                      | 116.050 | 70                                      | 115.614 | 70                                       | 114.887                               |
| 0     | 2012-01-23 10:05:00 | 77                                      | 115.979 | 80                                      | 115.425 | 80                                       | 114.678                               |
| 0     | 2012-01-23 10:10:00 | 87                                      | 116.391 | 90                                      | 115.488 | 90                                       | 114.708                               |
| 0     | 2012-01-23 10:15:00 | 97                                      | 116.354 | 100                                     | 115.647 | 100                                      | 114.876                               |
| 0     | 2012-01-23 10:20:00 | 106                                     | 116.391 | 110                                     | 115.741 | 110                                      | 114.971                               |
| 0     | 2012-01-23 10:25:00 | 116                                     | 116.391 | 120                                     | 115.818 | 120                                      | 115.052                               |
| 0     | 2012-01-23 10:30:00 | 126                                     | 116.580 | 130                                     | 115.953 | 130                                      | 115.181                               |
| 0     | 2012-01-23 10:35:00 | 135                                     | 116.467 | 130                                     | 115.953 | 140                                      | 115.122                               |
| 0     | 2012-01-23 10:40:00 | 145                                     | 116.504 | 140                                     | 115.893 | 150                                      | 115.115                               |
| 0     | 2012-01-23 10:45:00 | 155                                     | 111.111 | 150                                     | 115.889 | 150                                      | 115.115                               |
| 0     | 2012-01-23 10:50:00 | 164                                     | 113.888 | 160                                     | 113.236 | 160                                      | 113.029                               |
| 0     | 2012-01-23 10:55:00 | 174                                     | 113.672 | 170                                     | 113.196 | 170                                      | 112.093                               |
| 0     | 2012-01-23 11:00:00 | 183                                     | 113.600 | 180                                     | 113.050 | 180                                      | 112.335                               |
| 0     | 2012-01-23 11:05:00 | 193                                     | 113.314 | 190                                     | 112.952 | 190                                      | 112.208                               |
| 0     | 2012-01-23 11:10:00 | 202                                     | 113.528 | 200                                     | 112.796 | 200                                      | 112.055                               |
| 0     | 2012-01-23 11:15:00 | 211                                     | 113.636 | 210                                     | 112.824 | 210                                      | 112.093                               |
| 0     | 2012-01-23 11:20:00 | 221                                     | 112.852 | 220                                     | 112.888 | 220                                      | 112.166                               |

•

# Diagnostics

#### Interface

From the EGX300 gateway, diagnostics can be performed on all connected devices. To do this, go to the **Diagnostics** page below:

| Schneider<br>Blectric                       | Monitoring                          | Control     | Diagnostics | Maintenance     | Setup                       |  |  |
|---------------------------------------------|-------------------------------------|-------------|-------------|-----------------|-----------------------------|--|--|
|                                             |                                     |             | Statistics  |                 |                             |  |  |
| gnostics<br>stics                           | Boot Time: 2012-02-27 08:15:13      |             |             | Curre           | ent Time: 2012-02-27 12:29: |  |  |
| ead Device Registers<br>ommunications Check | E                                   | Ethernet    |             |                 | Modbus TCP/IP               |  |  |
| nunications Check                           | Link Status:                        | 10BaseTx-HD | Server      |                 |                             |  |  |
|                                             | Frames Transmitted OK:              | 4849        | Frames Ser  | ıt:             | 0                           |  |  |
|                                             | Collisions:                         | 195         | Frames Reg  |                 | 0                           |  |  |
|                                             | Excessive Collisions:               | 0           | Protocol En | ors:            | 0                           |  |  |
|                                             | Frames Received OK:                 | 207045      | Active Conr | ections:        | 0                           |  |  |
|                                             | CRC Errors:                         | 0           |             |                 | 0                           |  |  |
|                                             | Alignment Errors:                   | 0           | Maximum C   | connections:    | 0                           |  |  |
|                                             | Frames Too Long:                    | 0           | Inbound Res | ad Messages:    | 0                           |  |  |
|                                             | Frames Too Short:                   | 0           | Inbound Wr  | te Messages:    | 0                           |  |  |
|                                             |                                     |             | Outbound R  | eply Messages:  | 0                           |  |  |
|                                             | C.                                  | rial Port   | Client      |                 |                             |  |  |
|                                             |                                     |             | Frames Ser  | it:             | 0                           |  |  |
|                                             | Frames Sent:                        | 690         | Frames Ree  | ceived:         | 0                           |  |  |
|                                             | Frames Received:                    | 672         | Protocol En | ors:            | 0                           |  |  |
|                                             | CRC Errors:                         | 0           | Timeouts:   |                 | 0                           |  |  |
|                                             | Protocol Errors:                    | 0           | Connection  | Timeouts:       | 0                           |  |  |
|                                             | Timeouts:                           | 18          | Exceptions  | Received:       | 0                           |  |  |
|                                             | Exceptions Received:                | 0           | Outbound R  | ead Messages:   | 0                           |  |  |
|                                             | Outbound Read Messages:             | 688         | Outbound V  | Vrite Messages: | 0                           |  |  |
|                                             | Outbound Write Messages:            | 0           | Inbound Re  | oly Messages:   | 0                           |  |  |
|                                             | Inbound Read Messages:              | 0           | Details:    |                 |                             |  |  |
|                                             | Inbound Write Messages:<br>Details: | U           |             |                 |                             |  |  |

# **Reading Registers**

# On the **Diagnostics** page, click on **Read Device Registers**.

The following page will appear:

| Schneider             |              | TM EGX3        | 300      |                   |                             | Logout |
|-----------------------|--------------|----------------|----------|-------------------|-----------------------------|--------|
| C Lieutite            | Monitoring   | Contro         | ol       | Diagnostics       | Maintenance                 | Setup  |
| Diagnostics           | Read Dev     | vice Registers | 3        |                   |                             |        |
| Read Device Registers | D            | evice Name     | Local ID | Starting Register | Number of Regis             | ters   |
| Communications Check  | Select by De | vice ID        | ✓ 1      | 1000              | 10                          |        |
|                       |              | Register       |          | Value             |                             |        |
|                       | 1000         | rtogiotor      | 0        | , and             | Data Type:                  |        |
|                       | . 1001       |                | 0        |                   | Holding Registers           | ~      |
|                       | 1002         |                | 0        |                   |                             |        |
|                       | . 1003       |                | 0        |                   | <ul> <li>Decimal</li> </ul> |        |
|                       | 1004         |                | 0        |                   | Hexadecimal                 |        |
|                       | 1005         |                | 0        |                   | O Binary                    |        |
|                       | 1006         |                | 0        |                   | O ASCII                     |        |
|                       | . 1007       |                | 0        |                   |                             |        |
|                       | 1008         |                | 0        |                   | Read                        |        |
|                       | 1009         |                | 0        |                   |                             |        |

The table below describes the procedure for reading registers:

| Step | Action                                                        |
|------|---------------------------------------------------------------|
| 1    | In the Device Name drop-down menu, select the desired device. |
| 2    | Select the Starting Register field.                           |
| 3    | Enter the address of the first register to be read.           |
| 4    | Select the Number of Registers field.                         |
| 5    | Enter the number of registers to be read.                     |
| 6    | Click on the <b>Read</b> button.                              |

# Appendices

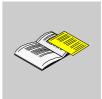

# What Is in This Appendix?

The appendix contains the following chapters:

| Chapter | Chapter Name                                                  | Page |
|---------|---------------------------------------------------------------|------|
| A       | Details of Modbus Functions                                   | 125  |
| В       | Resetting the Acti 9 Smartlink Device with Factory Parameters | 133  |

# **Details of Modbus Functions**

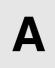

#### Overview

This appendix describes Modbus functions supported by the Acti 9 Smartlink device that are not available on the www.modbus.org website. It is not attempting to describe the whole protocol.

#### What Is in This Chapter?

This chapter contains the following topics:

| Торіс                                     | Page |
|-------------------------------------------|------|
| Function 8: Diagnostics Modbus            | 126  |
| Function 43-14: Read Acti 9 Smartlink ID  | 127  |
| Function 43–15: Read Date and Time        | 129  |
| Function 43-16: Write Date and Time       | 130  |
| Function 100-4: Read n Non-Adjacent Words | 131  |

# **Function 8: Diagnostics Modbus**

#### Structure of Modbus Messages Concerning Acti 9 Smartlink Diagnostic Counter Management

Request

| Definition        | Number of Bytes | Value          |
|-------------------|-----------------|----------------|
| Slave number      | 1 byte          | 0x00 to 0x63   |
| Function code     | 1 byte          | 0x08           |
| Sub-function code | 1 byte          | See list below |
| Reserved          | 2 bytes         | 0x0000         |

#### Sub-function codes

| Sub-function    | Description                                                                                                    |
|-----------------|----------------------------------------------------------------------------------------------------|
| Codes (Decimal) |                                                                                                    |
| 10              | Resets all the diagnostic counters                                                                                                    |
| 11              | Reads the correct bus messages managed by the slave counter                                                                           |
| 12              | Reads the incorrect bus messages managed by the slave counter                                                                         |
| 13              | Reads the exception responses managed by the slave counter                                                                            |
| 14              | Reads the messages sent to the slave counter                                                                                          |
| 15              | Reads the broadcast message counter                                                                                                   |
| 17              | Reads the messages sent to the slave counter sent to the slave but without a response because of exception code 06: slave device busy |
| 18              | Reads the incorrect bus messages due to overload errors counter                                                                       |

#### Response

| Definition         | Number of Bytes | Value                                                              |
|--------------------|-----------------|--------------------------------------------------------------------|
| Slave number       | 1 byte          | 0x00 to 0x63                                                       |
| Function code      | 1 byte          | 0x08                                                               |
| Sub-function code  | 1 byte          | See above list                                                     |
| Diagnostic counter | 2 bytes         | Value of diagnostic counter corresponding to the sub-function code |

#### **Resetting Counters**

The counters are reset to 0:

- When they reach the maximum value 65535
- When they are reset by a Modbus command (function code 8, sub-function code 10)
- When the power is cut off, or
- When the communication parameters are modified

# Function 43-14: Read Acti 9 Smartlink ID

#### Structure of Modbus Read Acti 9 Smartlink ID Messages

The ID consists of ASCII characters called objects.

Request for basic information

| Definition        | Number of Bytes | Value    |
|-------------------|-----------------|----------|
| Slave number      | 1 byte          | 0x000x63 |
| Function code     | 1 byte          | 0x2B     |
| Sub-function code | 1 byte          | 0x0E     |
| Product ID        | 1 byte          | 0x01     |
| Object identifier | 1 byte          | 0x00     |

#### Response with basic information

| Definition                  |                | Number<br>of Bytes | Value              |
|-----------------------------|----------------|--------------------|--------------------|
| Slave number                |                | 1 byte             | 0x000x63           |
| Function code               |                | 1 byte             | 0x2B               |
| Sub-function code           |                | 1 byte             | 0x0E               |
| Product ID                  |                | 1 byte             | 0x01               |
| Conformity level            |                | 1 byte             | 0x01               |
| Reserved                    |                | 1 byte             | 0x00               |
| Reserved                    |                | 1 byte             | 0x00               |
| Number of objects           |                | 1 byte             | 0x03               |
| Object 0: manufacturer name | Object number  | 1 byte             | 0x00               |
|                             | Object length  | 1 byte             | 0x12               |
|                             | Object content | 18 bytes           | Schneider Electric |
| Object 1: product code      | Object number  | 1 byte             | 0x01               |
|                             | Object length  | 1 byte             | 0x08               |
|                             | Object content | 8 bytes            | "A9XMSB11"         |
| Object 2: version number    | Object number  | 1 byte             | 0x02               |
|                             | Object length  | 1 byte             | 0x06 (minimum)     |
|                             | Object content | 6 bytes<br>minimum | "Vx.y.z"           |

Request for complete information

| Definition        | Number of Bytes | Value    |
|-------------------|-----------------|----------|
| Slave number      | 1 byte          | 0x000x63 |
| Function code     | 1 byte          | 0x2B     |
| Sub-function code | 1 byte          | 0x0E     |
| Product ID        | 1 byte          | 0x02     |
| Object identifier | 1 byte          | 0x00     |

#### Response with complete information

| Definition        | Number<br>of Bytes | Value    |
|-------------------|--------------------|----------|
| Slave number      | 1 byte             | 0x000x63 |
| Function code     | 1 byte             | 0x2B     |
| Sub-function code | 1 byte             | 0x0E     |
| Product ID        | 1 byte             | 0x02     |
| Conformity level  | 1 byte             | 0x02     |
| Reserved          | 1 byte             | 0x00     |
| Reserved          | 1 byte             | 0x00     |

| Definition                  |                | Number<br>of Bytes | Value                        |
|-----------------------------|----------------|--------------------|------------------------------|
| Number of objects           |                | 1 byte             | 0x05                         |
| Object 0: manufacturer name | Object number  | 1 byte             | 0x00                         |
|                             | Object length  | 1 byte             | 0x12                         |
|                             | Object content | 18 bytes           | "Schneider Electric"         |
| Object 1: product code      | Object number  | 1 byte             | 0x01                         |
|                             | Object length  | 1 byte             | 0x08                         |
|                             | Object content | 8 bytes            | "A9XMSB11"                   |
| Object 2: version number    | Object number  | 1 byte             | 0x02                         |
|                             | Object length  | 1 byte             | 0x06 (minimum)               |
|                             | Object content | 6 bytes<br>minimum | "Vx.y.z"                     |
| Object 3: manufacturer URL  | Object number  | 1 byte             | 0x03                         |
|                             | Object length  | 1 byte             | 0x1A                         |
|                             | Object content | 26 bytes           | "www.schneider-electric.com" |
| Object 4: product name      | Object number  | 1 byte             | 0x04                         |
|                             | Object length  | 1 byte             | 0x12                         |
|                             | Object content | 18 byte            | "Acti 9 Smartlink"           |

NOTE: The above table describes how to read the ID of a Modbus Acti 9 Smartlink slave.

# Function 43–15: Read Date and Time

# Structure of Modbus Read Date and Time Messages

Request

| Definition        | Number of Bytes | Value | Example  |
|-------------------|-----------------|-------|----------|
| Slave number      | 1 byte          | 0x2F  | 47       |
| Function code     | 1 byte          | 0x2B  | 43       |
| Sub-function code | 1 byte          | 0x0F  | 15       |
| Reserved          | 1 byte          | 0x00  | Reserved |

#### Response

| Definition                   |                     | Number of<br>Bytes  | Value   | Example |                         |
|------------------------------|---------------------|---------------------|---------|---------|-------------------------|
| Slave number                 |                     |                     | 1 byte  | 0x2F    | 47                      |
| Function code                |                     |                     | 1 byte  | 0x2B    | 43                      |
| Sub-function code            |                     |                     | 1 byte  | 0x0F    | 15                      |
| Reserved                     |                     |                     | 1 byte  | 0x00    | Reserved                |
| Date and time <sup>(1)</sup> | byte 1              | Not used            | 1 byte  | 0x00    | Not used                |
|                              | byte 2              | Year                | 1 byte  | 0x0A    | Year 2010               |
|                              | byte 3              | Month               | 1 byte  | 0x0B    | Month of November       |
|                              | byte 4              | Day of the month    | 1 byte  | 0x02    | Second day of the month |
|                              | byte 5              | Hour                | 1 byte  | 0x0E    | 14 hours                |
|                              | byte 6              | Minute              | 1 byte  | 0x20    | 32 minutes              |
|                              | byte 7 and byte 8   | Millisecond         | 2 bytes | 0x0DAC  | 3.5 seconds             |
| (1) See description          | of the DATE (see pa | <i>ge 58)</i> type. | 1       | 1       |                         |

# Function 43-16: Write Date and Time

# Structure of Modbus Write Date and Time Messages

Request

| Definition                   |                     | Number of<br>Bytes  | Value   | Example |                         |
|------------------------------|---------------------|---------------------|---------|---------|-------------------------|
| Slave number                 |                     |                     | 1 byte  | 0x2F    | 47                      |
| Function code                |                     |                     | 1 byte  | 0x2B    | 43                      |
| Sub-function code            |                     |                     | 1 byte  | 0x10    | 16                      |
| Reserved                     |                     |                     | 1 byte  | 0x00    | Reserved                |
| Date and time <sup>(1)</sup> | byte 1              | not used            | 1 byte  | 0x00    | Not used                |
|                              | byte 2              | Year                | 1 byte  | 0x0A    | Year 2010               |
|                              | byte 3              | Month               | 1 byte  | 0x0B    | Month of November       |
|                              | byte 4              | Day of the month    | 1 byte  | 0x02    | Second day of the month |
|                              | byte 5              | Hour                | 1 byte  | 0x0E    | 14 hours                |
|                              | byte 6              | Minute              | 1 byte  | 0x20    | 32 minutes              |
|                              | byte 7 and byte 8   | Millisecond         | 2 bytes | 0x0DAC  | 3.5 seconds             |
| (1) See description          | of the DATE (see pa | <i>ge 58)</i> type. |         |         |                         |

#### Response

| Definition                   |                     |                     | Number of<br>Bytes | Value  | Example                 |
|------------------------------|---------------------|---------------------|--------------------|--------|-------------------------|
| Slave number                 |                     |                     | 1 byte             | 0x2F   | 47                      |
| Function code                |                     |                     | 1 byte             | 0x2B   | 43                      |
| Sub-function code            |                     |                     | 1 byte             | 0x10   | 15                      |
| Reserved                     |                     |                     | 1 byte             | 0x00   | Reserved                |
| Date and time <sup>(1)</sup> | byte 1              | Not used            | 1 byte             | 0x00   | Not used                |
|                              | byte 2              | Year                | 1 byte             | 0x0A   | Year 2010               |
|                              | byte 3              | Month               | 1 byte             | 0x0B   | Month of November       |
|                              | byte 4              | Day of the month    | 1 byte             | 0x02   | Second day of the month |
|                              | byte 5              | Hour                | 1 byte             | 0x0E   | 14 hours                |
|                              | byte 6              | Minute              | 1 byte             | 0x20   | 32 minutes              |
|                              | byte 7 and byte 8   | Millisecond         | 2 bytes            | 0x0DAE | 3.502 seconds           |
| (1) See description          | of the DATE (see pa | <i>ge 58)</i> type. | 1                  |        | 1                       |

# Function 100-4: Read n Non-Adjacent Words

#### Structure of Modbus Read n Non-Adjacent Words Messages Where n ≤100

Request

| Definition                                  | Number of Bytes        | Value |  |
|---------------------------------------------|------------------------|-------|--|
| Modbus slave number                         | 1 byte                 | 0x2F  |  |
| Function code                               | 1 byte                 | 0x64  |  |
| Length of data in bytes                     | 1 byte                 | 0x06  |  |
| Sub-function code                           | 1 byte                 | 0x04  |  |
| Transmission number <sup>(1)</sup>          | 1 byte                 | 0xXX  |  |
| Address of the first word to be read (MSB)  | 1 byte                 | 0x00  |  |
| Address of the first word to be read (LSB)  | 1 byte                 | 0x65  |  |
| Address of the second word to be read (MSB) | 1 byte                 | 0x00  |  |
| Address of the second word to be read (LSB) | 1 byte                 | 0x67  |  |
| (1) The master gives the transmission       | number in the request. | ·     |  |

NOTE: The above table describes how to read addresses 101 = 0x65 and 103 = 0x67 of a Modbus slave. The Modbus slave number is 47 = 0x2F.

#### Response

| Definition                                                | Number of Bytes | Value |  |  |
|-----------------------------------------------------------|-----------------|-------|--|--|
| Modbus slave number                                       | 1 byte          | 0x2F  |  |  |
| Function code                                             | 1 byte          | 0x64  |  |  |
| Length of data in bytes                                   | 1 byte          | 0x06  |  |  |
| Sub-function code                                         | 1 byte          | 0x04  |  |  |
| Transmission number <sup>(1)</sup>                        | 1 byte          | 0xXX  |  |  |
| First word read (MSB)                                     | 1 byte          | 0x12  |  |  |
| First word read (LSB)                                     | 1 byte          | 0x0A  |  |  |
| Second word read (MSB)                                    | 1 byte          | 0x74  |  |  |
| Second word read (LSB)                                    | 1 byte          | 0x0C  |  |  |
| (1) The slave sends back the same number in the response. |                 |       |  |  |

**NOTE:** The above table describes how to read addresses 101 = 0x65 and 103 = 0x67 of a Modbus slave. The Modbus slave number is 47 = 0x2F.

# Resetting the Acti 9 Smartlink Device with Factory Parameters

# Description

To reset the Acti 9 Smartlink device, proceed as follows:

| Step | Action                             |
|------|------------------------------------|
| 1    | De-energize Acti 9 Smartlink       |
| 2    | Set the Modbus address to value 00 |
| 3    | Re-energize Acti 9 Smartlink       |

The reset data is as follows:

- The communication parameters become: 19,200 baud, even parity, 1 stop bit
- The operation counters are set to 0
- The running hours counters are set to 0
- The counter modification dates are set to the value "1 January 2000"
- The counter pulse weights are set to 10

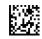

#### DOCA0004EN-02

# Schneider Electric Industries SAS

35, rue Joseph Monier CS30323 F - 92506 Rueil Malmaison Cedex

www.schneider-electric.com

As standards, specifications and designs change from time to time, please ask for confirmation of the information given in this publication.